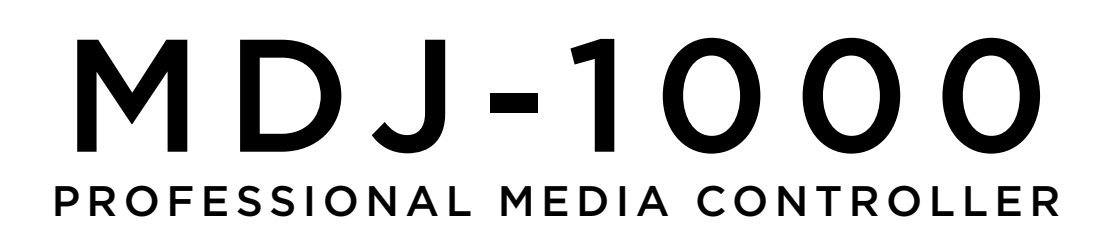

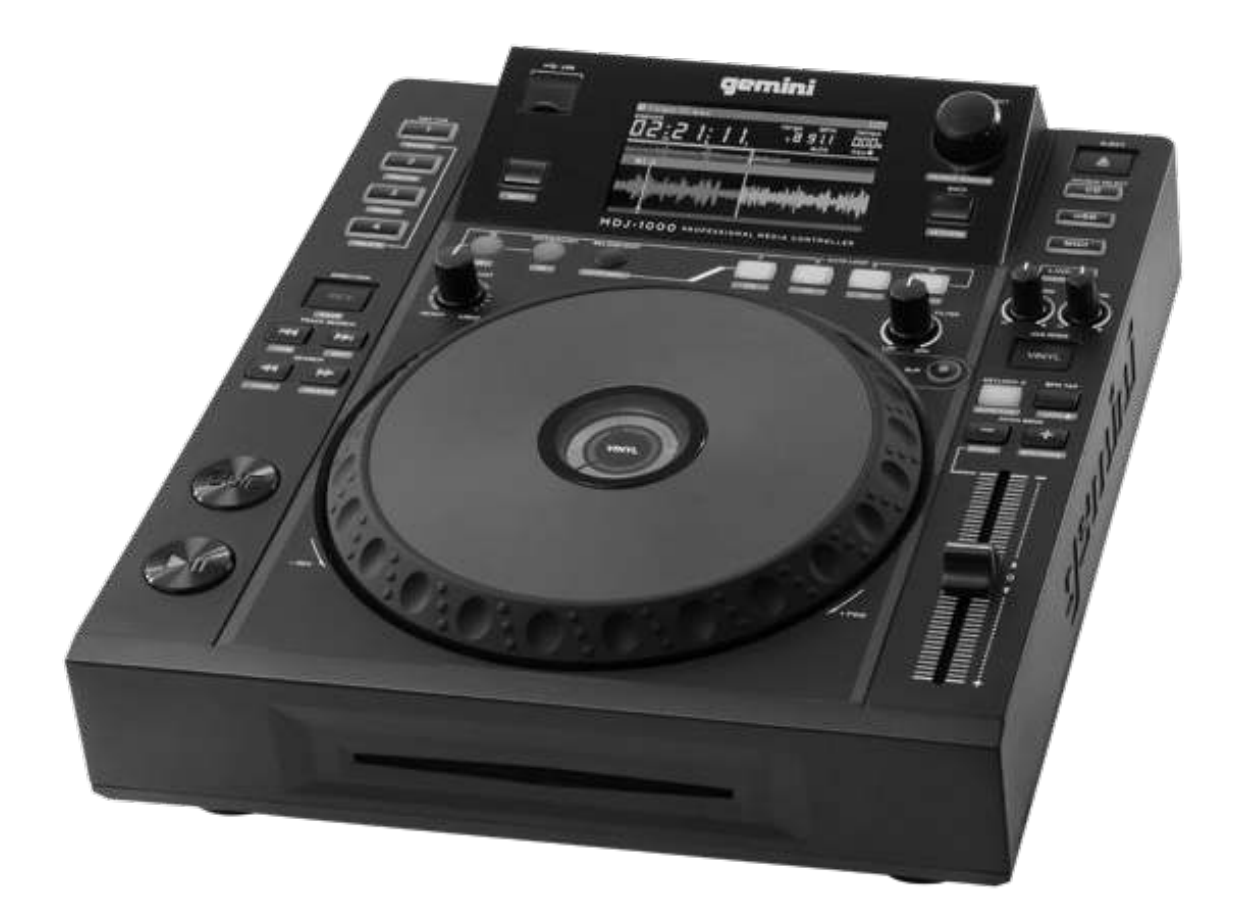

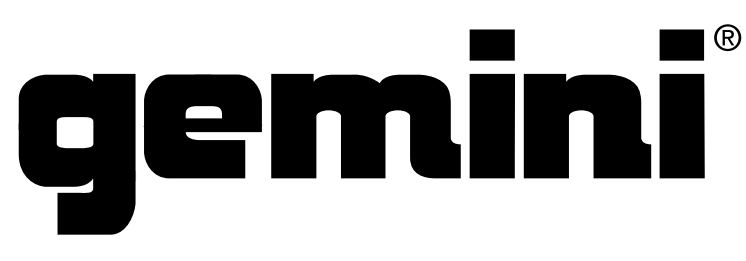

#### WWW.GEMINISOUND.COM

OPERATIONS MANUAL | MANUAL DE INSTRUCCIONES MANUEL D' INSTRUCTIONS | BEDIENUNGSHANDBUCH

## **PLEASE READ BEFORE USING APPLIANCE IMPORTANT WARNING AND SAFETY INSTRUCTIONS!**

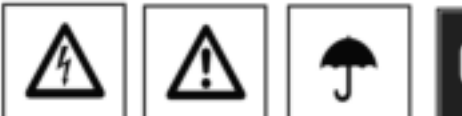

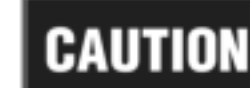

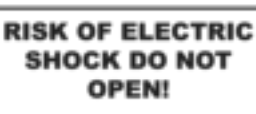

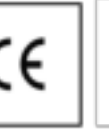

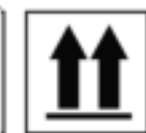

CAUTION: This product satisfies FCC regulations when shielded cables and connectors are used to connect the unit to other equipment. To prevent electromagnetic interference with electric appliances such as radios and televisions, use shielded cables and connectors for connections.

The exclamation point within an equilateral triangle is intended to alert the user to the presence of important operating and maintenance (servicing) instructions in the literature accompanying the appliance

The lightening flash with arrowhead symbol, within an equilateral triangle, is intended to alert the user to the presence of uninsulated "dangerous voltage" within the product's enclosure that may be of sufficient magnitude to constitute a risk of electric shock to persons.

READ INSTRUCTIONS: All the safety and operating instructions should be read before the product is operated.

RETAIN INSTRUCTIONS: The safety and operating instructions should be retained for future reference.

HEED WARNINGS: All warnings on the product and in the operating instructions should be adhered to.

FOLLOW INSTRUCTIONS: All operating and use instructions should be followed.

CLEANING: The product should be cleaned only with a polishing cloth or a soft dry cloth. Never clean with furniture wax, benzine, insecticides or other volatile liquids since they may corrode the cabinet.

ATTACHMENTS: Do not use attachments not recommended by the product manufacturer as they may cause hazards.

WATER AND MOISTURE: Do not use this product near water, for example, near a bathtub, wash bowl, kitchen sink, or laundry tub; in a wet basement; or near a swimming pool; and the like.

ACCESSORIES: Do not place this product on an unstable cart, stand, tripod, bracket, or table. The product may fall, causing serious injury to a child or adult, and serious damage to the product. Use only with a cart, stand, tripod, bracket, or table recommended by the manufacturer, or sold with the product. Any mounting of the product should follow the manufacturer's instructions, and should use a mounting accessory recommended by the manufacturer.

CART: A product and cart combination should be moved with care. Quick stops, excessive force, and uneven surfaces may cause the product and cart combination to overturn. See Figure A.

VENTILATION: Slots and openings in the cabinet are provided for ventilation and to ensure reliable operation of the product and to protect it from overheating, and these openings must not be blocked or covered. The openings should never be blocked by placing the product on a bed, sofa, rug, or other similar surface. This product should not be placed in a built-in installation such as a bookcase or rack unless proper ventilation is provided or the manufacturer's instructions have been adhered to.

POWER SOURCES: This product should be operated only from the type of power source indicated on the marking label. If you are not sure of the type of power supply to your home, consult your product dealer or local power company.

LOCATION: The appliance should be installed in a stable location.

NON-USE PERIODS: The power cord of the appliance should be unplugged from the outlet when left unused for a long period of time.

#### **GROUNDING OR POLARIZATION:**

. If this product is equipped with a polarized alternating current line plug (a plug having one blade wider than the other), it will fit into the outlet only one way. This is a safety feature. If you are unable to insert the plug fully into the outlet, try reversing the plug. If the plug should still fail to fit, contact your electrician to replace your obsolete outlet. Do not defeat the safety purpose of the polarized plug.

. If this product is equipped with a three-wire grounding type plug, a plug having a third (grounding) pin, it will only fit into a grounding type power outlet. This is a safety feature. If you are unable to insert the plug into the outlet, contact your electrician to replace your obsolete outlet. Do not defeat the safety purpose of the grounding type plug.

- POWER-CORD PROTECTION: Power-supply cords should be routed so that they are not likely to be walked on or pinched by items placed upon or against them, paying particular attention to cords at plugs, convenience receptacles, and the point where they exit from the product.
- OUTDOOR ANTENNA GROUNDING: If an outside antenna or cable system is connected to the product, be sure the antenna or cable system is grounded so as to provide some protection against voltage surges and built-up static charges. Article 810 of the National Electrical Code, ANSI/NFPA 70, provides information with regard to proper grounding of the mast and supporting structure, grounding of the lead-in wire to an antenna discharge unit, size of grounding conductors, location of antenna-discharge unit, connection to grounding electrodes, and requirements for the grounding electrode. See Figure B.
- LIGHTNING: For added protection for this product during a lightening storm, or when it is left unattended and unused for long periods of time, unplug it from the wall outlet and disconnect the antenna or cable system. This will prevent damage to the product due to lightening and power-line surges.
- POWER LINES: An outside antenna system should not be located in the vicinity of overhead power lines or other electric light or power circuits. or where it can fall into such power lines or circuits. When installing an outside antenna system, extreme care should be taken to keep from touching such power lines or circuits as contact with them might be fatal.

OVERLOADING: Do not overload wall outlets, extension cords, or integral convenience receptacles as this can result in a risk of fire or electric shock

OBJECT AND LIQUID ENTRY: Never push objects of any kind into this product through openings as they may touch dangerous voltage points or short-out parts that could result in a fire or electric shock. Never spill liquid of any kind on the product.

SERVICING: Do not attempt to service this product yourself as opening or removing covers may expose you to dangerous voltage or other hazards. Refer all servicing to qualified service personnel.

DAMAGE REQUIRING SERVICE: Unplug this product from the wall outlet and refer servicing to qualified service personnel under the following conditions:

- . When the power-supply cord or plug is damaged.
- . If liquid has been spilled, or objects have fallen into the product.
- . If the product has been exposed to rain or water.

- If the product does not operate normally by following the operating instructions. Adjust only those controls that are covered by the operating instructions as an improper adjustment of other controls may result in damage and will often require extensive work by a qualified technician to restore the product to its normal operation.

- . If the product has been dropped or damaged in any way.
- . When the product exhibits a distinct change in performance, this indicates a need for service.

REPLACEMENT PARTS: When replacement parts are required, be sure the service technician has used replacement parts specified by the manufacturer or have the same characteristics as the original part. Unauthorized substitutions may result in fire, electric shock, or other hazards.

SAFETY CHECK: Upon completion of any service or repairs to this product, ask the service technician to perform safety checks to determine that the product is in proper operating condition

WALL OR CEILING MOUNTING: The product should not be mounted to a wall or ceiling.

HEAT: The product should be situated away from heat sources such as radiators, heat registers, stoves, or other products (including amplifiers) that produce heat.

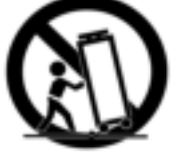

Fig. A

# <span id="page-2-0"></span>I N T R O D U C T I O N

Thank you for purchasing our [Gemini](#page-2-0) MDJ-1000. We are confident that the Gemini platform of products will not only make your life easier through the use of the latest technological advancements in cross-platform connectivity and sound reproduction but will raise the bar for DJ and pro audio products. With the proper care & maintenance, your unit will likely provide years of reliable, uninterrupted service. All Gemini products are backed by a 1-year limited warranty\*.

#### PREPARING FOR FIRST USE

Please ensure that you find these accessories included with the MDJ-1000:

- (1) Power cord
- (1) RCA cable
- (1) Operating instructions

#### PRECAUTIONS

- 1 Do not use this CD player at temperatures below 41°F/5°C or higher than 95°F/35°C.
- 2 The apparatus should not be exposed to dripping or splashing, and no objects filled with liquids such as vases should be placed on the apparatus.
- **3** Place the unit in a clean and dry location.
- 4 Do not place the unit in an unstable location.
- 5 When disconnecting the power cord from the AC outlet, always grasp by the plug. Never pull the power cord.
- **6** To prevent electric shock, do not remove the cover or the bottom screws.
- 7 There are NO USER SERVICEABLE PARTS INSIDE. Please refer to a qualified technician.•
- 8 Do not use chemical solvents to clean the unit.
- 9 Keep the laser pickup clean by keeping the tray closed.
- 10 Keep this manual in a safe place for future reference.

## SAFETY SPECFICATIONS

Laser Diode Properties Material: Ga - Al - As Wavelength: 755 - 815 nm (25° C) Laser Output: Continuous Wave, max. 0.5 mW

• In the USA- if you experience problems with this unit call Gemini customer service at 1 (732) 346-0061. Do not attempt to return this equipment to your dealer

# WE WANT YOU LISTENING FOR A LIFETIME

Selecting fine audio equipment such as the unit you have just purchased is only the start of your musical enjoyment. Now it's time to consider how you can maximize the fun and excitement your equipment offers. This Manufacturer and the Electronic Industries Association's Consumer Electronics Group want you to get the most out of your equipment by playing it at a safe level. One that lets the sound come through loud and clear without annoying blaring or distortion-and, most importantly, without affecting your sensitive hearing. Sound can be deceiving. Over time your hearing "comfort level" adapts to higher volumes of sound. So what sounds "normal" can actually be loud and harmful to your hearing. Guard against this by setting your equipment at a safe level BEFORE your hearing adapts.

To establish a safe level, start your volume control at a low setting. Slowly increase the sound until you can hear it comfortably and clearly, and without distortion. Once you have established a comfortable sound level, set the dial and leave it there. Taking a minute to do this now will help to prevent hearing damage or loss in the future. After all, we want you listening for a lifetime.

Used wisely, your new sound equipment will provide a lifetime of fun and enjoyment. Since hearing damage from loud noise is often undetectable until it is too late, this Manufacturer and the Electronic Industries Association's Consumer Electronics Group recommend you avoid prolonged exposure to excessive noise. This list of sound levels is included for your protection.

#### 30 dB - Quiet library, soft whispers

- 40 dB Living room, refrigerator, bedroom away from traffic
- 50 dB Light traffic, normal conversation, quiet office
- 60 dB Air conditioner at 20 feet, sewing machine
- 70 dB Vacuum cleaner, hair dryer, noisy restaurant
- 80 dB Average city traffic, garbage disposals, alarm clock at two feet

The following noises can be dangerous at extended exposure:

90 dB - Subway, motorcycle, truck traffic, lawn mower 100 dB - Garbage truck, chain saw, pneumatic drill 120 dB - Rock band concert in front of speakers, thunderclap 140 dB - Gunshot blast, jet plane

- 
- 180 dB Rocket launch pad

*Information courtesy of the Deafness Research Foundation.*

#### CLEANING THE UNIT

To clean the MDJ-1000, use only a dry soft cloth and/or compressed air. If the unit is soiled with stubborn dirt, we suggest using a 2:1 solution of distilled water and 30% isopropyl alcohol. Avoid using harsh cleaning chemicals such as benzene, paint thinner, bleach, or hydrochloric acid, which will damage the unit.

#### **O P E R AT ING CONDITIONS**

For optimum performance, the temperature of the operating environment should be between +5º C to +35º C (+41º F - +95º F). Failure to maintain proper operating temperature may result in difficulty reading the display, thermal overload, or systemwide instability. Avoid exposing the unit to direct sunlight.

When placing the unit in an installation, make sure that it is placed on a stable surface, as far away from vibrations as possible. Even though the unit is impervious to vibration, the storage devices (specifically hard drive based ones) that are designed to be used in conjunction with it are typically not. Also be sure not to place or use the player on heat generating sources, such as amplifiers or near spotlights.

#### PLAYABLE FORMATS AND DISCS

The MDJ-1000 plays discs (CD compatible) as well as music files on USB memory devices. All of the following file formats are supported:

- WAV (16-bit PCM, sample rates of 8 kHz, 11.025 kHz, 12 kHz, 16 kHz, 22.50 kHz, 24 kHz, 32 kHz, 44.1 kHz, 48 kHz)
- MP3 (16 bit, 44.1 kHz, MPEG-I, Layer III)
- AAC (16 bit, 44.1 kHz, stereo, AAC Core, AAC Plus, AAC Plus v2)
- AIFF (16 bit, 44.1 kHz, stereo)

Supported file systems on Memory Stick Devices include:

- FAT
- FAT32
- HFS+
- NTFS

#### USING MIDI **CONTROL**

The MDJ-1000 can also send MIDI data from the buttons and dials to a computer to control the parameters and playback controls of DJ software. The audio playback from the computer can also be output from the MDJ-1000.

Before using the MDJ-1000 as an audio device, connect the MDJ-1000 with a USB cable and allow your PC/MAC to detect it. Open your DJ software and select the MDJ-1000's output device in the DJ software's settings. For instructions on how to do this, see your DJ software's operating instructions.

## CONNECTING TO A COMPUTER

The MDJ-1000 is a plug and play device that requires no software installation. The MDJ-1000's audio and MIDI drivers are compatible with PC and MAC.

- To use the MDJ-1000 with a computer using Windows, connect the MDJ-1000 to your PC after starting up the computer. The MDJ-1000 will configure standard WDM drivers. Select the MDJ-1000 as your device to use it as your audio device. ASIO drivers can also be configured for use with the MDJ-1000 and are available at geminisound.com
- To use the MDJ-1000 with a computer using a MAC operating system, connect the MDJ-1000 to your MAC after starting up the computer. Use the system's standard CORE Audio drivers and select the MDJ-1000 as the device.

# UNIT OVERVIEW

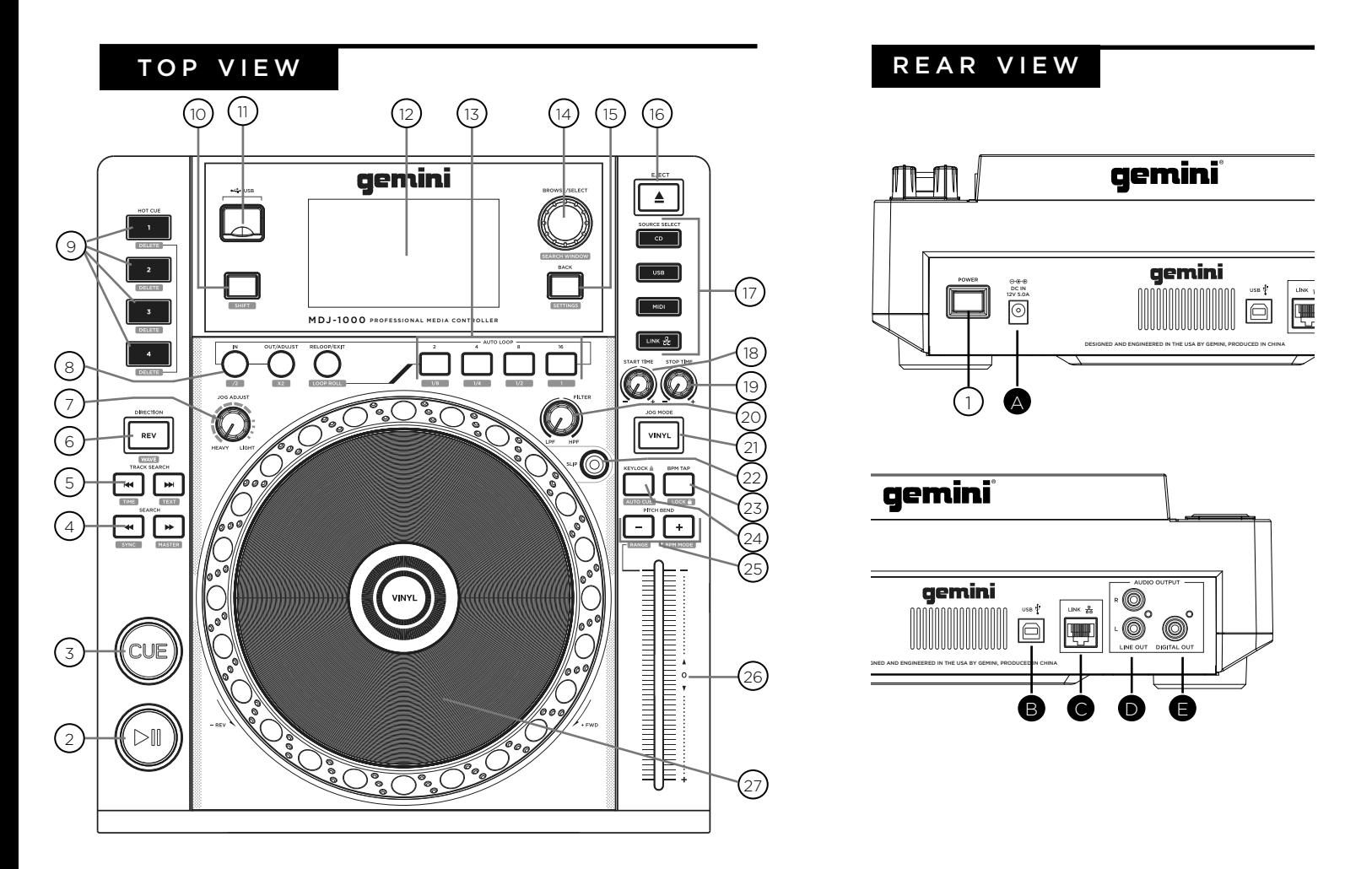

## **CONTROLS**

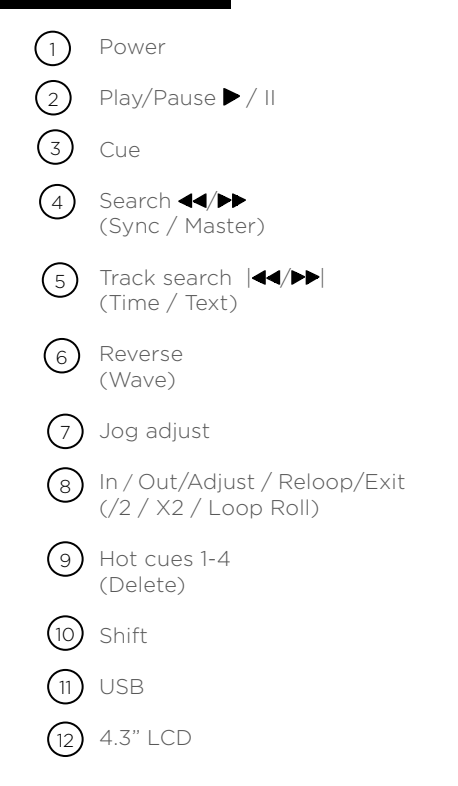

Auto Loop Browse / Select (Search window) Back (Settings) Eject Source select Jog start time Jog stop time Filter Vinyl Slip mode BPM Tap (Lock)  $\binom{16}{}$  $(17)$  $(18)$  $(19)$  $(20)$  $\textcircled{\scriptsize{2}}$  $(22)$ (23)  $(13)$  $(14)$  $(15)$ 

> Keylock (Autocue)

 $(24)$ 

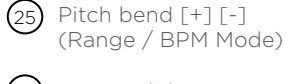

 $(26)$  Tempo slider

 $_{27}$ ) Jogwheel

# CONNECTING THE MDJ-1000

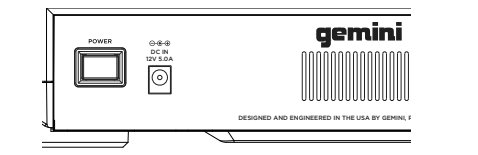

#### **POWER**

Plug in the power supply of the MDJ-1000 into the DC IN (A)

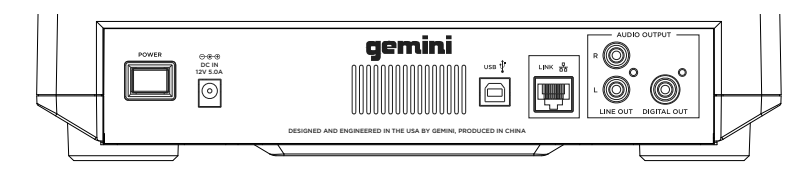

#### LINK OUT

Plug in the LAN cable into the LINK OUT (C) on the rear panel. Plug the other end of the LAN cable into another MDJ-1000 LAN port. This will enable you to use the MDJ-1000 in LINK mode. If you are using more than 2 MDJ-1000's plug the LAN cable into each MDJ-1000. Plug the other end into a compatible router.

#### LINE OUTPUT

Plug one end of the included RCA cable into the LINE OUTPUT JACK (D) on the rear panel. Plug the other end of the RCA connectors into any available line input jacks on your mixer. If you are connecting the MDJ-1000 through a receiver, you can plug the RCA connectors into the CD AUX INPUT JACKS on your receiver. If there are no CD or AUX INPUTS use any line level (not phono) inputs.

#### USB OUT

Plug in the USB cable into the USB OUT (B) on the rear panel. Plug the other end of the USB cable into any available USB port on your computer. This will enable you to use the MDJ-1000 in MIDI mode.

## DIGITAL OUT

Plug a S/PDIF cable (not included) into the DIGITAL OUT on the MDJ-1000 (E) and into any DIGITAL IN port on any device. This will send the digital audio to that input. Possible applications include using the DIGITAL OUT to record or to feed to a DAW (Digital Audio Workstation)

## **DISPLAYS**

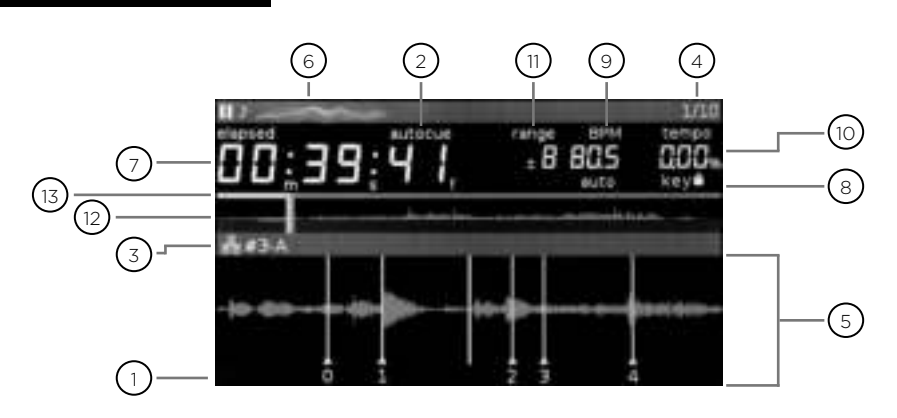

#### **CUE** 1

Shows the position of hot cue points.

#### AUTOCUE 2

This appears when auto cue is on.

#### $_3)$  LINK ACTIVE / PLAYER

This lights when link is active and indicates the player number (1-4).

#### $_4)$  TRACK NUMBER

This indicates the track number and remaining tracks in the current folder.

#### $_5)$  INFORMATION DISPLAY SECTION

The englarged waveform is shown here. When in browse mode the list of songs is shown.

#### $_6)$  TRACK NAME

Track name is shown here.

#### 7**) TIME DISPLAY**

Time displayed in minutes, seconds and frames. 75 frames per second.

#### **KEYLOCK**

8

This lights when keylock is set.

# JOGWHEEL DISPLAYS

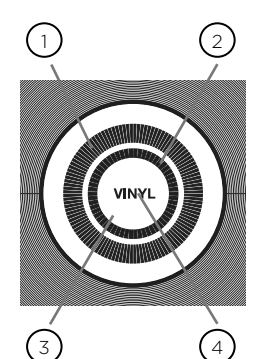

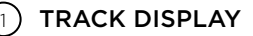

Simulates a turntable playing at 33 1/3 RPM and displays the current track position.

#### $\mathcal{Y}$  CUE POINT/SLIP DISPLAY

Displays the CUE point assigned to the track. In SLIP mode, it displays the normal playback position (page 14).

#### JOGWHEEL TOUCH DISPLAY  $(3)$

The jogwheel touch display illuminates when the jogwheel is pressed.

#### VINYL 4

The VINYL display illuminates when VINYL mode is activated.

#### WAVE DISPLAY  $(12)$

This displays the full song wave display. The white line indicates the current position of the track.

Displays BPM of the track currently being played.

Displays the current position of the tempo slider.

Indicates the range in which the tempo can be ad-

#### 13) PROGRESS BAR

BPM

( ९ )

 $(11)$ 

10) TEMPO

RANGE

justed.

Indicates the progress of the current playing song. When elapsed time is displayed the left edge of the graph lights green to show how much of the song has elapsed. When reamining time is displayed the right side of the graph lights green to show the remaining time.

Once you have connected all your cables, you can turn the MDJ-1000's POWER on by pressing the POWER (1) button, pressing the button a second time will turn off the unit.

## SOURCE SELECT

The SOURCE SELECT (17) allows you to choose the media from which you will play music:

CD Pressing the CD source button allows you to play music from the CD drives.

USB Pressing the USB source button allows you to play music from a USB device. (Default selection)

**MIDI** Pressing the MIDI source button switches the unit to MIDI mode with bi-directorial support. In this mode, all controls (button pressings, pitch potentiometers moving and wheel rotations) are registered on the unit and transferred to PC via USB MIDI. This can be used in conjunction with DJ software to contrhol the software's parameters.

**LINK** Pressing the LINK source button allows you to play music from a linked MDJ-1000.

## LOAD IN G/EJECTING D I S C S

The SLOT-IN CD-ROM (pictured below) is where the CD is held during loading, unloading and playback, and holds both 12 cm and 8cm CD's.

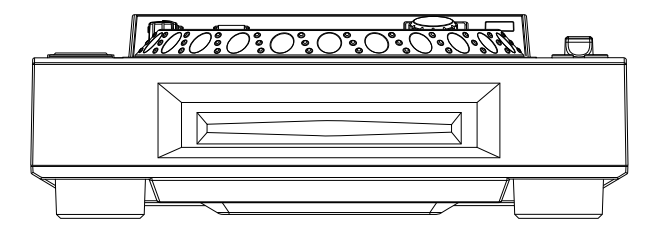

Pressing the EJECT (19) button will eject the disc from the SLOT-IN CDROM. The disc will not eject in PLAY mode.

# LOAD IN G/EJECTING USB/SD DEVICES

USB Insert the USB memory device into the USB input (E) on the top of the MDJ-1000. Upon loading the device, the LCD display will show the folders and tracks on the USB memory device.

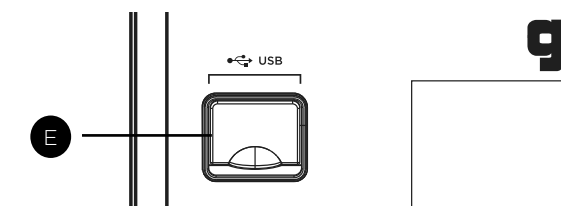

To eject the USB, change the SOURCE SELECT (17) to another selection and remove the USB memory device.

\*NOTE: Before powering off the MDJ-1000, remove any USB memory device.

# BROWSING TRACKS/ **FOLDERS**

Turning the browse encoder (14) activates the browse screen. The browsing display shows the playable files and folders on the CD, USB memory device, or LINKed device.

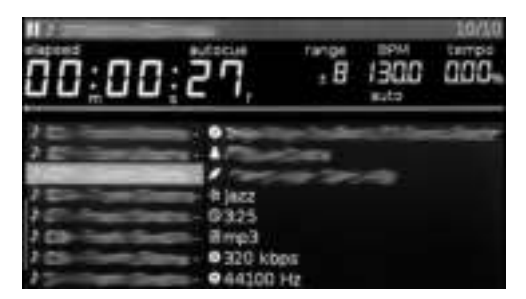

Rotating the browse encoder (14) allows searching through the browser.

To open a folder, highlight a folder and press in the encoder (14) to select. To load a track, highlight a track to load and press the encoder (14) again.

To return to the previous folder, press the back (15) button.

Once you have loaded a track, the TRACK TITLE on the LCD Screen will display the loaded track.

# P L AY /PA U S E

Pressing PLAY/PAUSE  $\blacktriangleright$  / II (2) will begin playback of the selected track. Pressing PLAY/PAUSE  $\blacktriangleright$  / II (2) again will pause playback and hold the track at the current position.

## CUE CONTROLS

#### SETTING A CUE POINT

While the unit is in playback, press PLAY/PAUSE  $\blacktriangleright$  /  $\parallel$ (2) to pause the track. While the track is paused, press CUE (3) to set the cue point at the current position.

#### ADJUSTING THE CUE POINT

After the cue point has been programmed, press PLAY/ PAUSE  $\blacktriangleright$  /  $\parallel$  (2) to pause the track at the cue point. Press SEARCH  $\triangleleft$   $\triangleleft$   $\triangleright$  (4) or rotate the jogwheel to adjust the cue position. Press CUE (3) to set the cue point at the current position.

#### RETURNING TO THE CUE POINT

While the unit is playing and after the cue point has been programmed, pressing CUE (3) will cause the unit to enter the PAUSE mode at the programmed cue point. Holding down the CUE button changes the function to preview, and allows you to stutter start or play from the programmed CUE POINT. Releasing the CUE button will return the track to the preset CUE point.

#### **SEARCH**

Pressing SEARCH  $\blacktriangleleft$  / $\blacktriangleright$  (4) will search through the track in the direction (forward/reverse). Pressing and holding SEARCH  $\blacktriangleleft$  / $\blacktriangleright$  (4) will fast-search through the track in the direction (forward/reverse).

#### TRACK SEARCH

Pressing TRACK SEARCH $\blacktriangleright$  I (5) will advance to the beginning position of the next track. Pressing TRACK SEARCH I<< (5) will return the current track to the beginning position.

#### R E V E R S E

Pressing REVERSE (6) will begin playback in the reverse direction.

#### PITCH BEND

Pressing the PITCH BEND [+] [-] (25) will temporarily raise or lower the pitch from the existing pitch setting.

Releasing the buttons will return the pitch to the original pitch setting.

# A D J U S T I N G T E M P O

The tempo increases when the tempo slider [26] is moved to the [+] side (down), decreases when moved to the [-] side (up). The rate at with the playing speed is changed is indicated on the LCD display.

Pressing shift and pitch [-] (25) adjusts the range between +/- 4%, 8%, 16%, 24% ,50% and 100%

#### KEY LOCK

KEY LOCK (24) allows tempo adjustment without changing the original pitch.

#### B P M

Pressing shift and pitch [+] (25) button to toggle between different BPM modes: BPM ID3 / AUTO BPM / MANUAL BPM.

**ID3** when BPM mode is set to ID3, the BPM information from the ID3 will be displayed.

AUTO BPM When BPM mode is set to AUTO BPM, the beats per meter is calculated automatically and corresponding info is displayed on LCD in BPM field.

TAP BPM When BPM mode is set to TAP, the BPM TAP (23) button can be used to set the beats per minute of playback by a series of taps at the desired tempo.

MANUAL BPM When BPM mode is set to MANUAL, the browse encoder (14) can be used to set the beats per minute of playback by rotating to the desired tempo.

NOTE If a BPM value is present in file info ID3 tag, the value is loaded into the unit and displayed.

#### BPM LOCK

The BPM LOCK feature allows the user to set the desired value of the BPM by rotating the rotary knob and pushing down to set BPM. After the mode is activated the pitch value will be automatically adjusted to match desired BPM level. To enable the LOCK feature, set the desired BPM and press shift and bpm tap button (23). To turn OFF the LOCK feature, press shift and bpm tap button (23) again.

# PLAYBACK CONTROLS

# CUE POINTS

#### AUTO CUE

The AUTO CUE (24) function sets the cue at the point immediately before sound starts, skipping the beginning silent section of tracks. Press shift and keylock (24) to enable auto cue.

#### SETTING HOT CUES

During playback or in pause mode, press HOT CUE 1, 2, 3 or 4 (9) at the point in the track where the HOT CUE is to be set. Once pressed, the programmed HOT CUE (1, 2, 3 or 4) should now be illuiminated. To delete a hot cue, press shift (10) and select the hot cue for deletion.

#### PLAYING HOT CUES

During playback or in the pause mode, press HOT CUE 1, 2, 3 or 4 (9) and playback starts instantaneously from the point recorded on that HOT CUE.

#### LOOP CONTROLS

#### SETTING A LOOP

During playback, press LOOP IN (8) at the desired starting position for the loop (loop in point). Press LOOP OUT / ADJUST (8) at the desired ending position for the loop (loop out position). The loop out point is now set and loop playback starts from the loop in point.

#### ADJUSTING A LOOP

To adjust the loop once the loop is set, press the IN (8) button to adjust the in point or press the OUT / ADJUST button to adjust the out point. The length of the loop can be adjusted by rotating the jogwheel (30) clockwise to extend the loop. Rotate the jogwheel counterclockwise to shorten the loop. When complete press the IN or OUT button to finalize. Press shift and IN (8) to half the size of the loop, press shift and OUT (8) to double the size of the loop.

#### CANCELING A LOOP

While the loop is engaged, press RELOOP/EXIT (8) to disengage the loop. Playback continues after the loop out point.

#### RETURNING TO A LOOP

After canceling a set loop, press RELOOP/EXIT (8) during playback to reengage the last set loop. Loop playback begins at the loop in point.

#### AUTO BEAT LOOP

Press any of the 4 AUTO LOOP buttons (13) to set a loop to your desired length. The button will light up

when a loop is active. Press shift and any of the 4 AUTO LOOP buttons (13) to set smaller loops. The button will blink when a loop is active. Auto beat loops are set based on current BPM of track.

#### AUTO LOOP ROLL

Press shift and RELOOP / EXIT (8) to activate loop roll mode. Press and hold any of the 4 AUTO LOOP buttons (13) to set a loop to your desired length with slip mode activated. Release to exit the loop and turn off slip mode.

#### SLIP MODE

When SLIP (22) is enabled, normal playback continues inaudibly underneath SCRATCH, LOOP, and REVERSE effects. When SCRATCH, LOOP, or REVERSE mode is exited, normal playback resumes from the inaudible playback spot as indicated on the JOGWHEEL (27) display.

#### SLIP WITH SCRATCH

To use SLIP while scratching, enable VINYL mode by pressing the VINYL (21) button. Enable SLIP mode by pressing the SLIP (22) button. Using the jog dial will now create scratch effects while normal track playback continues inaudibly undeneath. The position playing underneath is shown on the jogwheel display. Once the jogwheel is released, track playback will continue from the playback position playing underneath.

#### SLIP WITH LOOP

To use SLIP with loop playback, enable SLIP mode by pressing the SLIP (22) button. Set a loop using the IN/ OUT controls and loop playback will begin. The SLIP (22) button will begin flashing indicating SLIP mode is active and the position playing underneath is shown on the jogwheel display. Upon exiting the loop, track playback will continue from the playback position playing underneath.

#### SLIP WITH REVERSE

To use SLIP with reverse playback, enable SLIP mode by pressing the SLIP (22) button. Press REVERSE (6) to begin playback in the reverse direction. The SLIP (22) button will begin flashing indicating SLIP mode is active and the position playing underneath is shown on the jogwheel display. Press REVERSE (6) again to exit reverse playback. Upon exiting reverse playback, track playback will continue from the playback position playing underneath.

When SYNC is turned on the BPM of the tracks played on this unit can automatically be synced with the player connected by LINK that is set as the sync master.

#### SETTING THE SYNC MASTER

Press shift and search  $\blacktriangleright$  (4) on the player you want to set as the sync master. When the beat sync function is on, the BPM display on the DJ player set as the sync master changes to blue.

#### ENABLING SYNC MODE

Press shift and search  $\blacktriangleleft$  (4). The BPM on the currently playing track are synchronized to the sync master. The BPM display changes to red when SYNC is engaged. The TEMPO display changes to the original BPM of the playing track.

#### CHANGING THE SYNC MASTER

To change the player set as sync master, press shift and search  $\blacktriangleright$  (4) on the player you want to disable as the sync master. Press shift and search  $\blacktriangleright$  (4) on the player you want to set as the sync master.

## JOGWHEEL CONTROLS

#### JOGWHEEL ADJUST

The JOG ADJUST (7) rotary allows adjustment to the feel of the jogwheel. For a stiffer and heavier feel, rotate the JOG ADJUST (7) rotary to the left. For a looser and lighter feel, rotate the JOG ADJUST (7) rotary to the right.

#### VINYL MODE

Pressing the VINYL (21) button enables VINYL mode and illuminates the Vinyl indicator on the joghwheel display. Enabling VINYL mode allows scratch-like effects when the JOGWHEEL (27) is depressed and rotated. When VINYL mode is disabled, the JOGWHEEL (27) will be in SEARCH MODE and will allow searching through the track.

#### START TIME / STOP TIME

Adjusting the START TIME (18) jog mode adjustment adjusts the speed at which playback returns to normal when the top of the jogwheel is released and when the unit resumes playback from pause mode. The start time increases when turned clockwise and decreases when turned counterclockwise.

The STOP TIME (19) jog mode adjustment adjusts the speed at which playback slows when the top of the jogwheel is touched and when pause is enabled. The stop time increases when turned clockwise and decreases when turned counterclockwise.

#### BEAT SYNC NOT THE MIDI CONTROLS

#### MIDI MODE

The MDJ-1000 has MIDI mode, which allows the data from the buttons and dials of the MDJ-1000 to be encoded into MIDI format. If the unit is connected via a USB cable to a computer with MIDI-compatible DJ software, the DJ software can be operated from the unit. The computer audio can also be played from the MDJ-1000's outputs.

It may not be possible to use some buttons to operate the DJ sofware. For a list of MIDI messages refer the the MIDI Device Messages Table.

NOTE For instructions for your specific DJ software's settings refer to your DJ software's operating manual.

#### HID MODE

In addition to MIDI, the MDJ-1000 also uses HID protocol which allows greater speeds.

If your software supports HID devices, disable MIDI devices in your software, and search for HID devices. This should locate the MDJ-1000 and allow you to use it as a HID device.

#### CONFIGURING MIDI MODE

Connect the USB cable from the unit's rear USB port (D) to the computer. Press the MIDI source selection on the MDJ-1000 (20). This will terminate playback of the CD/ USB/SD sources.

The MDJ-1000 will then display an audio configuration prompt for audio bit rate and sampling rate on the touch screen with the following audio settings:

- 24-bit/192kHz
- 24-bit/96 kHz
- 24-bit/48 kHz
- 16-bit/44.1 kHzv

Press and hold the MIDI source select button to swtich between audio settings. Press MIDI to toggle between audio settings and press the ENCODER (14) to apply the setting. Press BACK (15) to exit.

NOTE Higher bit depth and sampling rates will create greater latency and may impact performance.

After configuring the audio settings on the MDJ-1000, start the DJ software:

- Select the MDJ-1000 as your MIDI device\*
- Select the MDJ-1000 as your AUDIO device\*
	- *\*Refer to DJ software's instructions*

# **SETTINGS**

- 1. Press the shift and back (15) buttons to see the settings screen.
- 2. Use the browse encoder (14) to select the settings item.
- 3. Set the cursor to the item you want to change, then press the browse encoder.
- 4. Turn the browse encoder to highlight the setting you want.
- 5. Press the browse encoder to enter the setting. Press the back button to abort the change.
- 6. Press back to exit the settings menu.

#### SETTINGS PREFERENCES

#### (Default in bold)

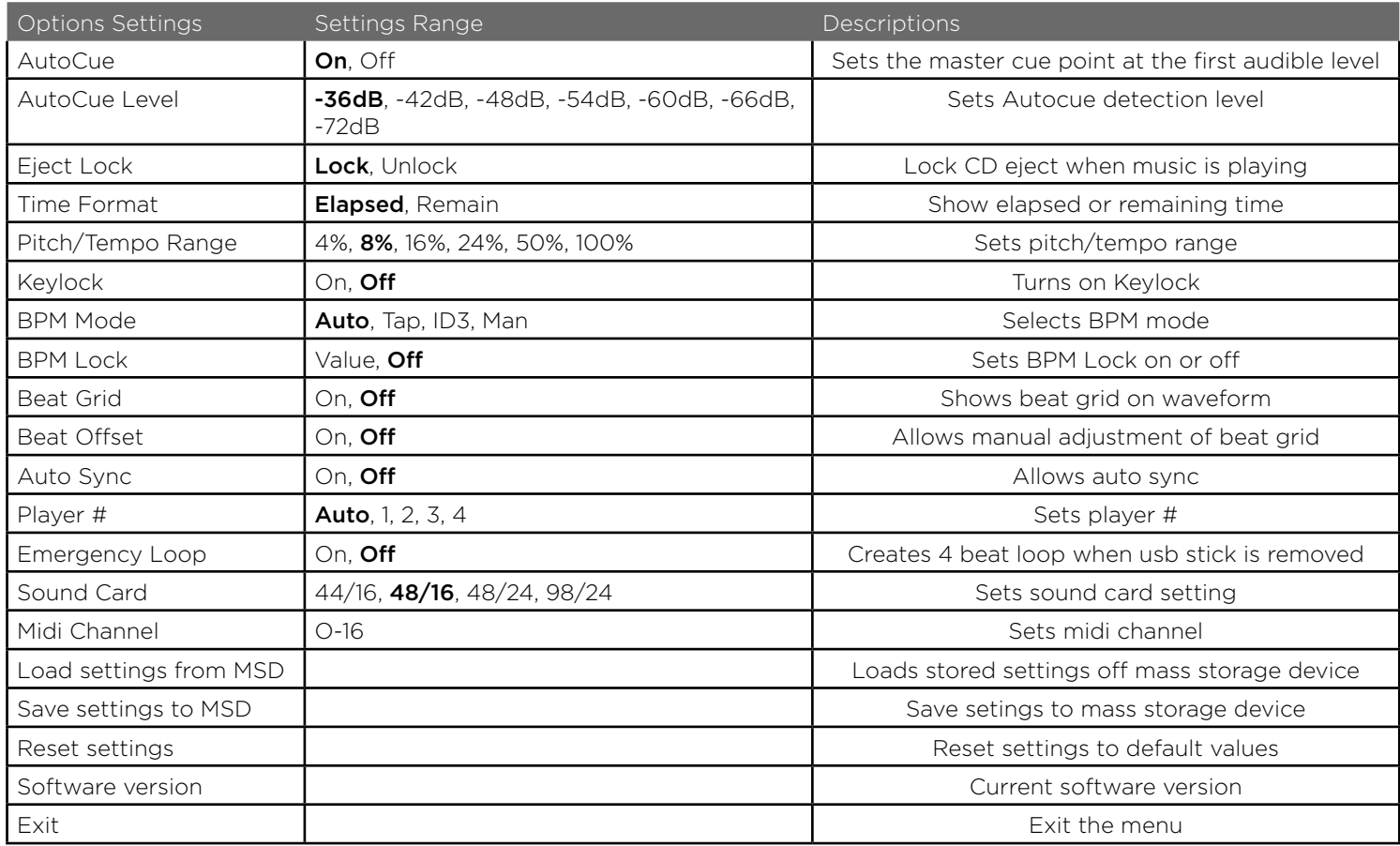

# TROUBLESHOOTING / SPECIFICATIONS

## TROUBLESHOOTING SPECIFICATIONS

#### CD ERRORS

- If a disc will not play, check to see if the disc was loaded correctly (label side up). Also check the disc for excessive dirt, scratches, etc.

- If a disc contains a non-compliant file format causing a playback error, press and hold the EJECT (19) button for 4 seconds. The unit will eject the disc and reboot.

- If the disc turns but there is no sound, check the cable connections, if they are ok, check your amplifier or receiver.

-If the CD skips, check the CD for dirt or scratches. Do not assume that the CD layer is defective. Many CD's are recorded out of spec and will skip on most or all CD players. Before sending the unit for repair, try playing a CD that you are sure plays properly.

#### USB MEMORY DEVICE ERRORS

Some USB devices may not operate properly with the MDJ-1000. Gemini accepts no resposibility for any possible data loss that may occur. To ensure that data is not permanently lost, please make sure to backup any data prior to connecting the USB device to the the unit.

- USB hubs cannot be used with the MDJ-1000.

- If the unit does not read the USB memory device, check to see if the memory device was inserted completely.

- If a "Too many devices" message appears, it is because a USB hub is in use. The MDJ-1000 does not work with USB hubs. Disconnect the USB hub and connect the USB memory device directly into the MDJ-1000.

-If a "Media err. Please Check Media Format and Try Again" message appears, this signifies that your USB memory device is formatted incorrectly.

#### MIDI ERRORS

-If the computer does not recognize the device, try powering the unit off and rebooting the computer.

-If the DJ software does not list the device, ensure that you are using the latest version by downloading any updates to your DJ software. If the MDJ-1000 mapping does not appear in your DJ software's list, go to geminisound. com for downloads and support.

#### GENERAL

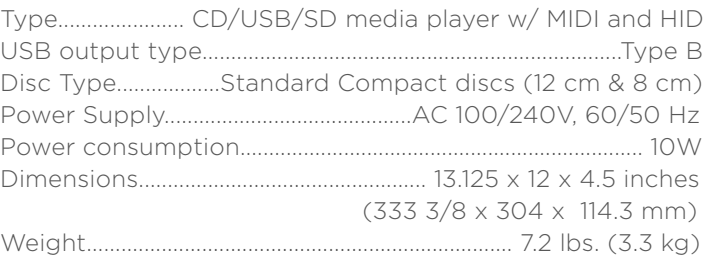

#### ANALOG AUDIO

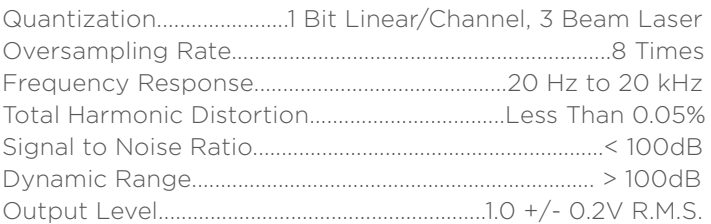

#### DIGITAL AUDIO

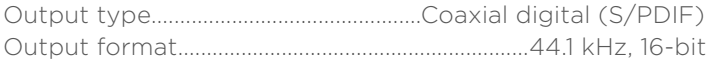

#### USB AUDIO

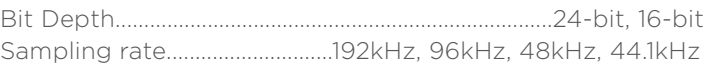

SPECIFICATIONS AND DESIGN ARE SUBJECT TO CHANGE WITHOUT NOTICE FOR PURPOSE OF IMPROVEMENT.

# INTRODUCCIÓN - ESPAÑOL

Felicidades y gracias por adquirir el Gemini MDJ-1000. Estamos seguros de que nuestra gama de productos Gemini no solo le facilitará la vida por medio del uso de los últimos avances tecnológicos en cuanto a conectividad entre plataformas y reproducción de sonido sino que subirá el listón en lo referente a productos de audio profesionales y para DJ. Con unos cuidados básicos adecuados, su unidad le ofrecerá años y años de funcionamiento fiable y sin problemas. Todos los productos Gemini incluyen una garantía limitada de 1 año\*.

#### PASOS PREVIOS AL ARRANQUE DE USO

Asegúrese de que los siguientes elementos estén incluidos junto con su

MDJ-1000:

- (1) Cable de alimentación
- (1) Cable RCA
- (1) Manual de instrucciones (este documento)

#### PRECAUCIONES

- 1 No use este reproductor de CD a temperaturas inferiores a los 41° F/5° C o superiores a los 95° F/35° C.
- 2 No permita que este aparato quede expuesto a salpicaduras ni coloque objetos que contengan líquidos (como jarrones) encima de él.
- **3** Coloque esta unidad en un lugar limpio y seco.
- 4 No coloque esta unidad en lugares inestables.
- 5 Cuando desconecte el cable de alimentación de la salida, tire siempre del enchufe y no del cable.
- 6 Para evitar el riesgo de descargas eléctricas, nunca quite la tapa ni los tornillos de sujeción de la misma.
- 7 DENTRO DE ESTE APARATO NO HAY PIEZAS SUSCEPTIBLES DE SER REPARADAS POR EL PROPIO USUARIO. Dirija cualquier posible reparación al servicio técnico oficial.•
- 8 No use disolventes para limpiar esta unidad.
- 9 Para evitar que se ensucie el cabezal láser, deje siempre la bandeja cerrada.
- 10 Conserve este manual a mano para cualquier consulta futura.

#### DATOS DE SEGURIDAD

Propiedades del diodo láser Material: Ga - Al - As Longitud de onda: 755 - 815 nm (25° C) Salida láser: Onda continua, máximo 0.5 mW

• Para los Estados Unidos - Si observa cualquier problema con esta unidad, póngase en contacto con el departamento de atención al usuario de Gemini en el 1 (732) 346-0061. No intente devolver este aparato al distribuidor directamente.

# QUEREMOS QUE SUS OÍDOS LE DUREN TODA LA VIDA

La selección de una unidad audio de calidad como esta que acaba de adquirir es solo el principio de su disfrute musical. Ahora debe plantearse cómo sacar el máximo partido a este aparato. Tanto nosotros como fabricante como el Electronic Industries Association's Consumer Electronics Group queremos que disfrute de este aparato usándolo a un nivel seguro. Uno con el que obtenga un sonido potente y limpio sin distorsiones ni molestias y, lo que es más importante, sin que afecte a su capacidad de audición. El sonido puede ser algo engañoso. A lo largo del tiempo su "nivel cómodo" de escucha se adapta a niveles cada vez superiores. Y por eso, lo que puede considerar como "normal" puede llegar a ser realmente potente y dañino para sus oídos. Protéjase contra esto ajustando su equipo a un nivel seguro ANTES de que sus oídos se adapten.

Para fijar un nivel seguro, empiece con el control de volumen a un nivel muy bajo. Suba lentamente el sonido hasta que pueda escucharlo cómoda y limpiamente, y sin distorsión. Llegados a ese punto, deje el dial allí El dedicar un minuto a este proceso evitará daños o pérdidas de audición en el futuro. Porque al final, iqueremos que sus oídos le duren toda la vida!.

Si lo usa con inteligencia, este nuevo aparato le dará años de diversión. Dado que los daños auditivos provocados por ruidos potentes suelen ser indetectables hasta que es demasiado tarde, tanto nosotros como el Electronic Industries Association's Consumer Electronics Group le recomendamos que evite una exposición prolongada a niveles de ruido excesivos. La siguiente lista de ejemplos se incluyen para su protección.

- 30 dB Biblioteca en silencio, susurros
- 40 dB Sala de estar, frigorífico, habitación lejos del tráfico
- 50 dB Tráfico suave, conversación normal, oficina
- silenciosa
- 60 dB Aire acondicionado a 7 m, máquina de coser 70 dB - Aspirador, secador, restaurante ruidoso
- 80 dB Nivel de tráfico medio, trituradora de basura,
	- despertador a 1 m

Los niveles siguientes son peligrosos con una exposición larga:

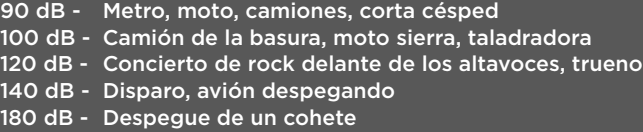

*Información suministrada por cortesía de Deafness Research Foundation.*

# INTRODUCCIÓN

#### LIMPIEZA DE LA UNIDAD

Para limpiar el MDJ-1000 use solo un trapo suave y seco y/o aire comprimido. Si la unidad está muy sucia, le recomendamos que use una disolución 2:1 de agua destilada y alcohol isopropil al 30%. No use limpiadores químicos ni disolventes ya que eso puede dañar la unidad.

#### **CONDICIONES** DE FUNCIONAMIENTO

Para un máximo rendimiento, la temperatura del entorno debe estar entre los +5º y +35º C (+41º - +95º F). Si la temperatura está fuera de ese margen se pueden producir errores de lectura en pantalla, recalentamientos o inestabilidad de todo el sistema. Evite exponer este aparato a la luz del sol directa.

Cuando vaya a instalar esta unidad, asegúrese de colocarla en un lugar estable y lo más lejos posible de posibles vibraciones. Incluso aunque esta unidad pueda soportar vibraciones, los dispositivos de almacenamiento (especialmente los basados en discos duros) con los que la usará, no suelen poder soportarlas. Asegúrese también de no colocar o usar este aparato muy cerca de unidades que generen calor como etapas de potencia o proyectores.

#### FORMATOS Y DISCOS ADMITIDOS

El MDJ-1000 reproduce discos (compatible con CD) así como ficheros musicales contenidos en dispositivos de memoria USB. Soporta todos los siguientes formatos de ficheros:

- WAV (PCM a 16 bits, frecuencias de muestreo de 8, 11.025, 12, 16, 22.50, 24, 32, 44.1 y 48 kHz)
- MP3 (16 bits, 44.1 kHz, MPEG1 Layer 3)
- AAC (16 bits, 44.1 kHz, stereo, AAC Core, AAC Plus, AAC Plus v2)
- AIFF (16 bits, 44.1 kHz, stereo)

Los sistemas de ficheros admitidos en pendrives de memoria incluyen:

- FAT
- FAT32
- HFS+
- NTFS

#### USO DEL CONTROL MIDI

El MDJ-1000 también puede enviar a un ordenador datos MIDI de sus botones y knobs para controlar los parámetros y la reproducción de un software de DJ. También puede dar salida a la reproducción audio del ordenador desde el MDJ-1000.

Antes de usar el MDJ-1000 como un dispositivo audio, conecte el MDJ-700 con un cable USB y deje que su PC/Mac lo detecte. Ejecute su software DJ y elija el MDJ-1000 como dispositivo de salida en la configuración del software DJ. Para saber cómo hacer esto, lea el manual de instrucciones del software.

#### CONEXIÓN A UN ORDENADOR

El MDJ-1000 es un dispositivo de tipo "plug and play" que no requiere ningún software de instalación. Los drivers de audio y MIDI del MDJ-1000 son compatible con PC y Mac.

- Para usar el MDJ-1000 con un ordenador Windows, conecte el MDJ-1000 a su PC después de poner en marcha el ordenador. El MDJ-1000 configurará los drivers WDM standard. Elija el MDJ-1000 como su dispositivo para usarlo como dispositivo de audio. También es posible configurar drivers ASIO para su uso con el MDJ-1000 y estos están disponibles en geminisound.com.
- Para usar el MDJ-1000 con un ordenador con sistema operativo MAC, conecte el MDJ-1000 a su Mac después de poner en marcha el ordenador. Use los drivers audio CORE estándar del sistema y elija el MDJ-1000 como su dispositivo.

# RESUMEN

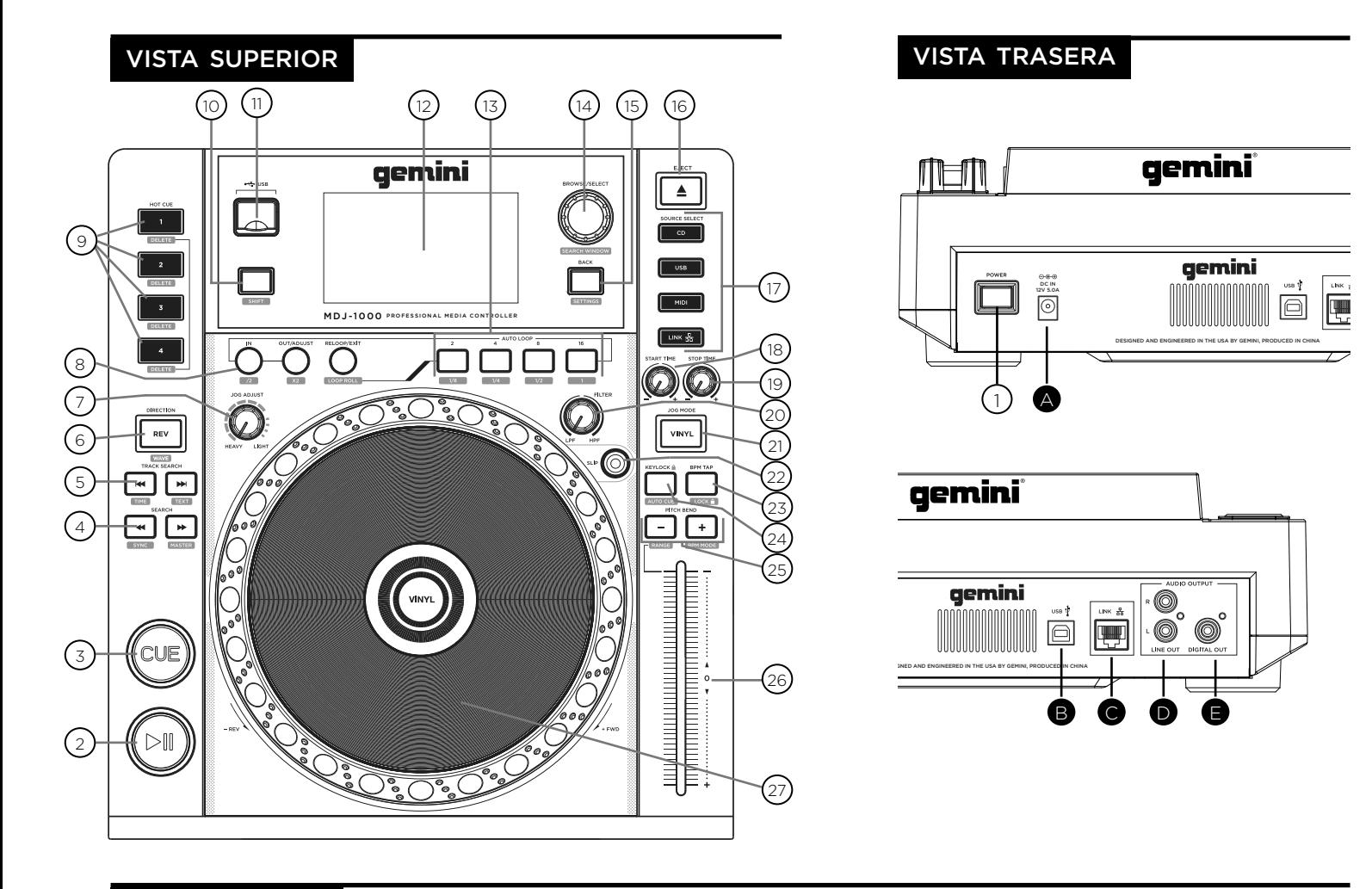

## **CONTROLES**

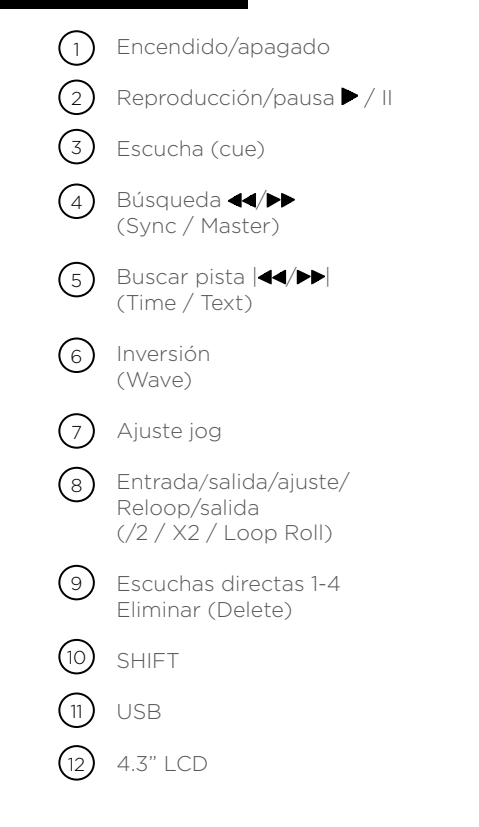

Auto Loop Browse (navegar)/ Select (seleccionar) (ventana de búsqueda) Atrás Settings (Ajustes) Expulsión Selección de fuente Tiempo inicio jog Tiempo parada jog Filtro Vinyl (vinilo) Modo Slip BPM Tap (Bloqueo) Keylock (Autocue)  $(16)$  $(17)$  $(18)$  $(19)$  $(20)$  $(21)$  $(22)$ (23)  $(24)$  $(13)$  $(14)$  $(15)$ 

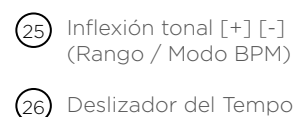

 $_{27}$ ) Rueda jog

#### CONEXIÓN DEL MDJ-1000

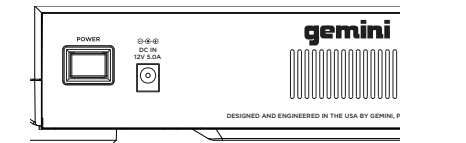

#### ALIMENTACIÓN

Conecte el cable de alimentación del MDJ-1000 en el enchufe de corriente DC IN (A).

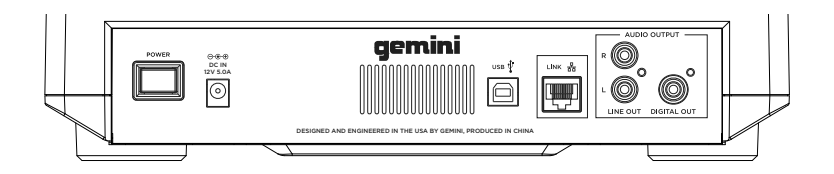

#### LINK OUT (ENLACE EXTERNO)

Conecte el cable LAN al LINK OUT (C) en el panel posterior. Conecte el otro lado del cable LAN en el puerto LAN de otro MDJ-1000. Esto le permitirá usar el MDJ-1000 en modo LINK. Si está usando más de 2 MDJ-1000 conecte el cable LAN en cada uno de los MDJ-1000. Conecte el otro extremo en un router compatible.

#### SALIDA LÍNEA

Conecte un extremo del cable RCA incluido a la toma LINE OUT (D) del panel trasero. Y el otro extremo en una de las tomas de entrada de línea disponibles de su mesa de mezclas. Si está conectando el MDJ-1000 a través de un receptor, puede conectar los conectores del RCA a las tomas CD AUX INPUT de su receptor. Si no dispone de entradas CD o AUX INPUTS use cualquier entrada de nivel de línea (no phono).

#### SALIDA USB

Conecte el cable USB en la salida USB OUT (B) del panel trasero. Conecte el otro extremo del cable USB a cualquier puerto USB disponible de su ordenador. Esto le permitirá usar el MDJ-1000 en el modo MIDI.

#### SALIDA DIGITAL

Conecte un cable S/PDIF (opcional - no incluido) en la toma DIGITAL OUT del MDJ-1000 (E) y en cualquier puerto DIGITAL IN de otro dispositivo. Así enviará el audio digital hacia esa entrada. Sus posibles aplicaciones incluyen el usar DIGITAL OUT para grabar o dar señal a un DAW (workstation audio digital)

#### PANTALLAS

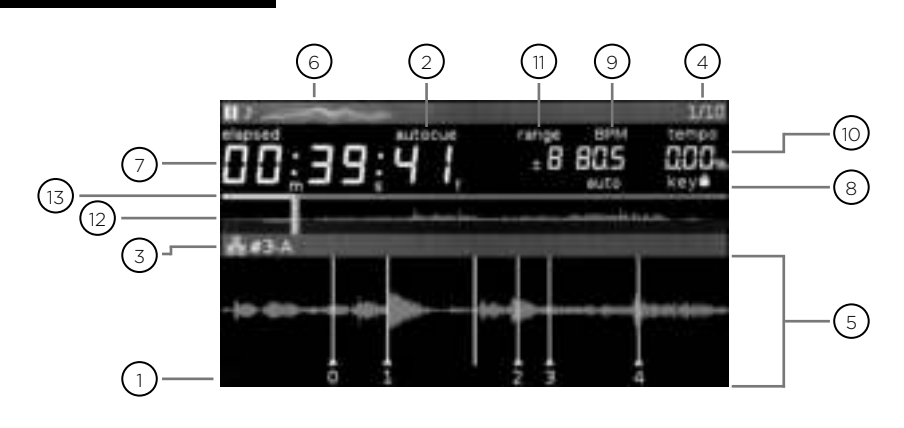

#### 1**) CUE**

Muestra la posición de puntos de entrada (hot cue).

#### 2**) AUTOCUE**

Esto aparece cuando auto cue está activado.

#### $\,$  3  $)$  LINK ACTIVE / PLAYER

Esto se ilumina cuando link (enlace) está activo e indica el número del reproductor (1-4).

#### $4$ ) TRACK NUMBER

Esto indica el número de tema y los temas restantes en la carpeta actual.

#### $5$ ) SECCIÓN DE VISIÓN DE INFORMACIÓN

Aquí se muestra la forma de onda ampliada. Cuando está en el modo de navegación (browse mode) se muestra la lista de canciones.

#### $_{\rm 6})$  TRACK NAME

Aquí se muestra el nombre del tema.

#### 7) VISOR DEL TIEMPO

Se muestra el tiempo en minutos, segundos y frames (pasos). 75 frames (pasos) por segundo.

2

#### KEYLOCK  $\left(8\right)$

Esto se ilumina cuando se ajusta el keylock.

#### $9)$  BPM

Muestra los BPM del tema que se esté reproduciendo en ese momento.

#### 10) TEMPO

Muestra la posición actual del deslizador del tempo.

#### $11)$  RANGE

Indica el rango en el que es posible ajustar el tempo.

#### WAVE DISPLAY 12

Esto muestra la visión en forma de onda de la canción al completo. La línea blanca indica la posición actual del tema.

#### 13) BARRA DE PROGRESO

Indica el progreso de la canción que se está reproduciendo en ese momento. Cuando se muestra el tiempo de reproducción transcurrido, el extremo izquierdo del gráfico se ilumina en verde para mostrar el tiempo transcurrido de la canción. Cuando se muestra el tiempo que falta, el extremo derecho del gráfico se ilumina en verde para mostrar el tiempo que falta.

#### PANTALLAS DE RUEDA JOG

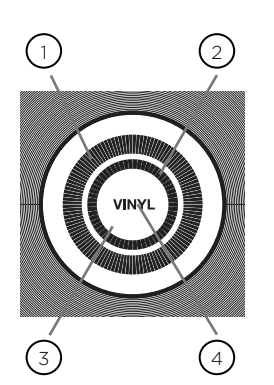

#### $_1$  ) VISOR DE PISTA

Simula un giradiscos a una velocidad de 33 1/3 RPM y muestra la posición activa de la pista.

#### PANTALLA DE PUNTO CUE/SLIP

Muestra el punto de escucha o CUE asignado a la pista. En el modo SLIP muestra la posición de reproducción activa (pág. 14).

#### PANTALLA DE RUEDA JOG 3

La pantalla táctil de la rueda jog se ilumina cuando pulse la rueda jog.

#### VINYL 4

Esta pantalla se ilumina cuando el modo VINYL esté activado.

# CARGA DE DISCOS Y DISPOSITIVOS DE MEMORIA

Una vez que haya conectado todos los cables, encienda el MDJ-1000 pulsando el botón POWER (1); púlselo una segunda vez para apagar la unidad.

#### SELECCIÓN DE FUENTE

El botón SOURCE SELECT (17) le permite elegir la unidad desde la que reproducirá la música:

CD Pulse el botón fuente CD para reproducir música desde la unidad CD.

USB Pulse el botón fuente USB para reproducir música desde una memoria USB. (Selección por defecto)

MIDI Pulse el botón fuente MIDI para activar esta unidad en el modo MIDI bidireccional. En él, todos los controles (pulsaciones de botón, giros de controles y potenciómetros) son registrados en la unidad y transferidos al PC vía MIDI USB. Puede usar esto junto con un software DJ para controlar los parámetros de dicho programa.

USB Pulse el botón fuente USB para reproducir música desde una memoria USB.

## CARGA/EXPULSIÓN DE DISCOS

La ranura CD-ROM (imagen de abajo) es donde quedará su CD durante la carga, descarga y reproducción y admite CD tanto de 12 como de 8 cm

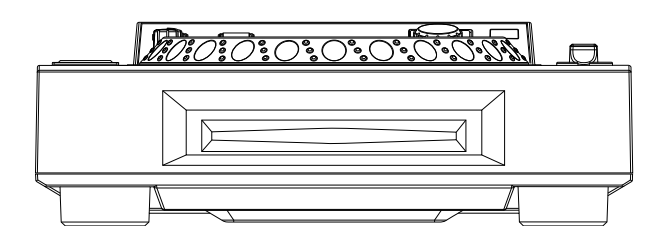

Pulse el botón EJECT (16) para expulsar el disco de la ranura CDROM. Aunque pulse este botón, el disco no será expulsado si está en el modo de reproducción.

#### CARGA/EXPULSIÓN DISPOSITIVOS USB

Inserte la memoria USB en la toma USB (E) de la parte superior del MDJ-1000. Tras cargar la memoria aparecerá en la pantalla LCD las carpetas y pistas que contiene.

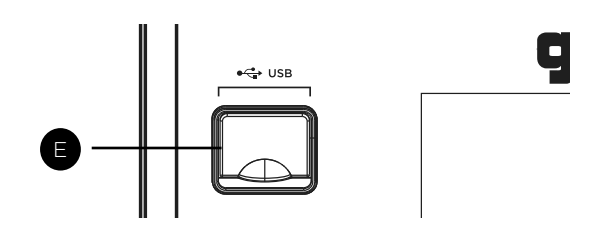

Para expulsar la memoria USB, cambie la selección de fuente (20) a otra distinta y extraiga la memoria USB.

\*NOTA: Antes de apagar el MDJ-1000, extraiga cualquier memoria USB para asegurarse de que no se produzca ninguna pérdida de datos.

# BÚSQUEDA DE PISTAS/ CARPETAS

Cuando gira el encoder del navegador (14) se activa la pantalla del navegador. El visor del navegador muestra los archivos que puede reproducir y carpetas del CD, dispositivo de memoria USB o dispositivo enlazado (LINK).

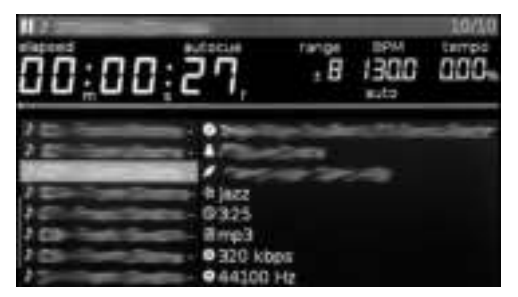

El giro del mando ENCODER(14) le permite buscar pistas en esta pantalla.

Para abrir una carpeta, haga que quede en video inverso y pulse el mando ENCODER (14) para elegirlo. Para cargar una pista, resáltela para cargarla y vuelva a pulsar de nuevo el mando ENCODER (14).

Para volver a la carpeta anterior, pulse el botón BACK (15).

Una vez que haya cargado una pista, la zona de título de pista de la pantalla LCD le mostrará la pista cargada.

# REPRODUCCIÓN/PAUSA AND AJUSTE DEL TEMPO

Pulse PLAY/PAUSE / II (2) para que comience la reproducción de la pista elegida. Pulse PLAY/PAUSE ▶ / ll (2) de nuevo para detener la reproducción y mantener la pista en la posición actual.

#### CONTROLES CUE O DE ESCUCHA

## AJUSTE DEL PUNTO CUE

Con la reproducción en marcha, pulse PLAY/PAUSE > / || (2) para activar la pausa. Con la pista en pausa, pulse CUE (3) para configurar el punto cue en la posición activa.

## RECOLOCACIÓN DEL PUNTO CUE

Una vez que haya programado el punto, pulse PLAY/ PAUSE ▶ / II (2) para que la pista quede en pausa en el punto CUE. Pulse SEARCH <</a> </a>(4) o gire la rueda jog para recolocar la posición cue. Pulse CUE (3) para fijar la posición del punto cue en la posición activa.

## RETORNO AL PUNTO CUE

Con la reproducción en marcha y tras haber programado el punto cue, al pulsar CUE (3) hará que la unidad active el modo de pausa en el punto cue programado. Mantenga pulsado el botón CUE para activar el ensayo que le permitirá iniciar la reproducción desde el punto CUE programado Al soltar el botón CUE la pista regresará al punto CUE preseleccionado.

#### BÚSQUEDA

Pulse SEARCH </a> (4) para hacer una búsqueda en la pista en la dirección que quiera (delante/atrás). Manteniendo pulsado SEARCH </a>(4) se realizará una búsqueda rápida a través del tema en la dirección (forward/reverse).

#### BÚSQUEDA DE PISTA

Pulse TRACK SEARCH  $\blacktriangleright$  I (5) para pasar al punto inicial de la pista siguiente. Pulse TRACK SEARCH l<a><a>(5)</a> para volver al punto inicial de la pista activa.

#### REPRODUCCIÓN INVERSA

Pulse REVERSE (6) para hacer que comience la reproducción en sentido inverso.

#### INFLEXIÓN TONAL

Pulse PITCH BEND [+] [-] (25) para aumentar o disminuir temporalmente el tono con respecto al valor activo. Deje de pulsar los botones para volver al valor original.

El tempo aumenta cuando el deslizador de tempo [26] se mueve hacia el [+] (abajo), disminuye cuando se mueve hacia el [-] (arriba). El ratio en que se cambia la velocidad de reproducción se indica en el visor LCD.

Pulsando SHIFT y pitch [-] (25) se ajusta el rango entre +/- 4%, 8%, 16%, 24% ,50% y 100%

## BLOQUEO DE TECLA

KEY LOCK (24) permite un ajuste del tempo sin cambiar la altura tonal original.

#### BPM

Pulsando el botón SHIFT y pitch [+] (25) es posible conmutar entre distintos modos de BPM: ID3 / AUTO / TAP / MANUAL.

ID3 Cuando ajuste el modo BPM a ID3, aparecerá la información BPM del ID3.

AUTO Cuando ajuste el modo BPM a AUTO, los tiempos musicales por minuto serán calculados de forma automática y la información correspondiente será mostrada en la LCD en el campo BPM.

TAP Cuando el modo BPM está ajustado a TAP, el botón BPM TAP (23) puede usarse para ajustar los tiempos musicales por minuto de reproducción mediante una serie de golpecitos rítmicos (taps) en el tempo deseado.

MANUAL Cuando el modo BPM está ajustado a MANUAL, el encoder del navegador (14) puede usarse para ajustar los tiempos musicales por minuto de reproducción girándolo hasta el tempo deseado.

NOTA Si hay un valor BPM presente en la etiqueta ID3 de un fichero, dicho valor será cargado y visualizado.

#### SINCRONIZACIÓN BPM

La función BPM LOCK permite al usuario ajustar el valor BPM que quiera girando y pulsando el mando. Una vez activado el modo, el valor del tono se ajustará de forma automática para encajar en el nivel de BMP deseado. Para activar la función LOCK, ajuste el BPM deseado y pulse el botón SHIFT y bpm tap (23).

Para desactivar la fución LOCK, pulse de nuevo el botón SHIFT y bpm tap (23).

# CONTROLES DE REPRODUCCIÓN

#### PUNTOS DE ESCUCHA

#### ESCUCHA O CUE AUTOMÁTICA

La función AUTO CUE (24) ajusta el punto cue justo antes de que comience el sonido, para de esta manera saltar directamente la sección sin sonido de las pistas. Pulse SHIFT y KEYLOCK (24) para activar esta función de escucha automática

#### CONFIGURACIÓN DE CUES DIRECTOS

Durante la reproducción o en el modo de pausa, pulse HOT CUE 1, 2, 3 o 4 (9) en el punto de la pista en el que quiera fijar ese HOT CUE. Una vez pulsado, la escucha directa programada (1, 2, 3 o 4) debería iluminarse. Para borrar un HOT CUE, pulse SHIFT (10) para permitir la eliminación y seleccione el Hot Cue para su borrado.

#### REPRODUCCI ÓN DE ESCUCHAS DIRECTAS

Durante la reproducción o en el modo de pausa, pulse HOT CUE 1, 2, 3 o 4 (9) tras lo que comenzará la reproducción de forma instantánea desde el punto registrado en ese HOT CUE.

#### CONTROLES DE BUCLE

#### AJUSTE DE UN BUCLE

Durante la reproducción, pulse IN (8) en la posición que quiera que sea el comienzo del bucle (punto de inicio del bucle). Pulse OUT / ADJUST (8) en el punto que quiera que sea el final del bucle (posición de salida de bucle). El punto de salida de bucle quedará registrado y comenzará la reproducción del bucle desde el punto inicial.

#### EDICIÓN DE UN BUCLE

Para ajustar el bucle una vez que haya sido configurado, pulse el botón IN (8) para ajustar el punto de entrada o pulse el botón OUT / ADJUST para ajustar el punto de salida. Puede ajustar la longitud del bucle girando la rueda jog (27) hacia la derecha si quiere alargar el bucle. Gire la rueda jog hacia la izquierda para acortar el bucle. Cuando haya terminado pulse el botón IN o OUT para finalizar. Pulse SHIFT e IN (8) para cortar a la mitad el tamaño del bucle, pulse SHIFT y OUT (8) para doblar el tamaño del bucle.

#### CANCELACIÓN DE UN BUCLE

Con un bucle activo, pulse RELOOP/EXIT (8) para desactivarlo. La reproducción continuará más allá del punto de salida de bucle.

#### RETORNO A UN BUCLE

Tras cancelar un bucle ajustado, pulse RELOOP/EXIT (8) durante la reproducción para volver al último bucle creado. La reproducción en bucle comenzará desde el punto de inicio del bucle.

#### AUTO BEAT LOOP

Pulse cualquiera de los 4 botones AUTO LOOP (13) para ajustar un bucle a la duración deseada. El botón se iluminará cuando un bucle está activo. Pulse SHIFT y cualquiera de los 4 botones AUTO LOOP (13) para ajustar bucles más cortos. El botón parpadeará cuando un bucle está activo. Los bucles auto beat se configuran basándose en el BPM activo de la pista.

#### AUTO LOOP ROLL

Pulse SHIFT y RELOOP / EXIT (8) para activar el modo loop roll. Mantenga pulsado cualquiera de los 4 botones AUTO LOOP (13) para ajustar un bucle a la duración deseada con el modo slip activado. Sulete para salir del bucle y desactivar el modo slip.

#### MODO SLIP

Cuando esté activado SLIP (22), la reproducción normal continuará de forma inaudible por debajo de los efectos SCRATCH, LOOP y REVERSE. Cuando salga del modo SCRATCH, LOOP o REVERSE será recuperada la reproducción normal, tal como será indicado en la pantalla de la rueda jog (27).

#### SLIP CON SCRATCH

Para usar el modo SLIP con scratching, active el modo VINYL pulsando el botón VINYL (21) y el modo SLIP pulsando el botón SLIP (22). Active el modo SLIP pulsando el botón SLIP (22). El uso de la rueda jog creará ahora efectos scratch pero la reproducción normal seguirá por debajo de ello de forma inaudible. La posición de reproducción es mostrada en la pantalla de la rueda jog. Una vez que deje de pulsar la rueda jog, la reproducción normal continuará desde la posición activa.

#### SLIP CON BUCLE

Para usar el modo SLIP con la reproducción en bucle, active el modo SLIP pulsando el botón SLIP (22). Configure un bucle con los controles IN/OUT y el bucle comenzará. El botón SLIP (22) empezará a parpadear para indicarle que el modo SLIP está activo y la posición de reproducción aparecerá en la pantalla de la rueda jog. Cuando salga del bucle, la reproducción normal continuará desde la posición activa.

#### SLIP CON INVERSIÓN

Para usar SLIP con la reproducción inversa, active el modo SLIP pulsando el botón SLIP (22). Pulse REVERSE (6) para activar la reproducción inversa. El botón SLIP (22) empezará a parpadear para indicarle que el modo SLIP está activo y la posición de reproducción aparecerá en la pantalla de la rueda jog. Pulse REVERSE (6) de nuevo para salir de la reproducción al revés. Tras eso, la reproducción normal continuará desde la posición activa.

Cuando SYNC está activado el BPM de las pistas que se estén reproduciendo en esta unidad pueden sincronizarse de forma automática con el reproductor conectado a través de LINK que se haya ajustado como el sync master (maestro de sincronización).

#### CONFIGURACIÓN DEL SYNC MASTER

Pulse SHIFT y search  $\blacktriangleright$  (4) en el reproductor que quiera configurar como sync master. Cuando la función beat sync esté activada, el visor de BPM en el reproductor de DJ ajustado como sync master cambia a azul.

#### ACTIVACIÓN DEL MODO SYNC

Pulse SHIFT y search  $\blacktriangleleft$  (4). El BPM de la pista que se esté reproduciendo en ese momento se sincroniza con el sync master. El visor de BPM cambia a rojo cuando se activa SYNC. El visor de TEMPO cambia al BPM original de la pista que se está reproduciendo.

#### CAMBIO DEL SYNC MASTER

Para cambiar el reproductor configurado como sync master, pulse SHIFT y search  $\blacktriangleright$  (4) en el reproductor que quiera desactivar como sync master. Pulse SHIFT y search (4) en el reproductor que quiera configurar como sync master.

## CONTROLES DE RUEDA JOG

#### AJUSTE DE RUEDA JOG

El mando giratorio JOG ADJUST (7) le permite el ajuste del tacto de la rueda jog. Para un tacto más duro, gire el control JOG ADJUST (7) a la izquierda. Para un tacto más suave, gírelo a la derecha.

#### MODO VINYL

Pulse el botón VINYL (21) para activar ese modo y que se ilumine el piloto Vinyl en la pantalla de la rueda jog. La activación del modo Vinyl le permite conseguir efectos de tipo scratch cuando pulse y gire la rueda jog (27). Cuando el modo VINYL esté desactivado, la rueda jog (27) quedará en el modo SEARCH y le permitirá realizar búsquedas dentro de la pista.

#### TIEMPO INICIO/TIEMPO PARADA

La elección del valor START TIME (18) de la configuración del modo jog ajusta la velocidad a la que volverá la reproducción a ser normal una vez que haya dejado de pulsar sobre la rueda jog y cuando la unidad vuelva a la reproducción desde el modo de pausa. Este tiempo de inicio aumentará cuando gire el control a la derecha y disminuirá si lo gira a la izquierda.

El valor del modo jog STOP TIME (19) ajusta la velocidad de ralentización de la reproducción cuando pulse sobre la rueda jog y cuando active la pausa. Este tiempo de parada aumenta cuando gire el control a la derecha y disminuye cuando lo gire a la izquierda.

#### BEAT SYNC CONTROLES MIDI

#### MODO MIDI

El MDJ-1000le ofrece el MIDI que le permite codificar los botones y mandos giratorios del MDJ-1000 al formato MIDI. Si esta unidad está conectada a un ordenador a través de un cable USB con un software DJ compatible MIDI, podrá usar este software DJ desde la unidad y podrá reproducir el audio del ordenador desde las salidas del MDJ-1000. También es posible reproducir el audio del ordenador desde las salidas del MDJ-1000.

Puede que no sea posible usar algunos botones para controlar su programa DJ. Para ver un listado de todos los mensajes MIDI admitidos consulte la tabla de mensajes de unidad MIDI.

NOTA Para saber cómo configurar su programa DJ en concreto consulte el manual de instrucciones del mismo.

#### MODO HID

Además del MIDI, el MDJ-1000 usa también el protocolo HID que permite mayores velocidades y transmisión de datos. Si su programa admite dispositivos HID, desactive los dispositivos MIDI en su software y realice una búsqueda de dispositivos HID. Esto debería encontrar el MDJ-1000 y permitirle usarlo como un dispositivo HID.

#### CONFIGURACIÓN DEL MODO MIDI

Conecte el cable USB desde el puerto USB (B), en la parte posterior de la unidad, al ordenador. Pulse la selección de fuente MIDI en el MDJ-1000 (17). Esto finalizará la reproducción de las fuentes CD/USB.

El MDJ-1000 mostrará entonces un aviso de configuración de audio para el bit rate de audio y la frecuencia de muestreo en la pantalla con los siguientes ajustes de audio:

- 24 bits/192 kHz
- 24 bits/96 kHz
- 24 bits/48 kHz
- 16 bits/44.1 kHz

Mantenga pulsado el botón de selección de fuente MIDI para ir pasando entre las distintas opciones. Pulse MIDI para elegir una de las opciones concreta y pulse el mando ENCODER (14) para aplicar dichos ajustes. Pulse BACK (15) para salir de esa configuración.

NOTA Las frecuencias de muestreo y valor de bits superiores darán lugar a una mayor latencia, lo que puede incidir negativamente en el rendimiento.

Tras configurar esto en el MDJ-1000, ponga en marcha el software DJ:

- Elija el MDJ-1000 como su dispositivo MIDI\*
- Elija el MDJ-1000 como su dispositivo AUDIO\*

*\*Consulte el manual de instrucciones del software de DJ.*

#### AJUSTES

- 1. Pulse los botones SHIFT y back (15) para ver la pantalla de configuraciones.
- 2. Use el mando giratorio del navegador (14) para seleccionar el elemento que quiera configurar.
- 3. Coloque el cursor en el elemento que quiera cambiar, y pulse el mando del navegador.
- 4. Gire el mando del navegador para resaltar el ajuste que quiera.
- 5. Pulse el mando del navegador para introducir el ajuste. Pulse el botón de retroceso (back) para abortar el cambio.
- 6. Pulse el botón back para salir del menú de ajustes.

## PREFERENCIAS DE CONFIGURACIÓN

(por defecto en negrita)

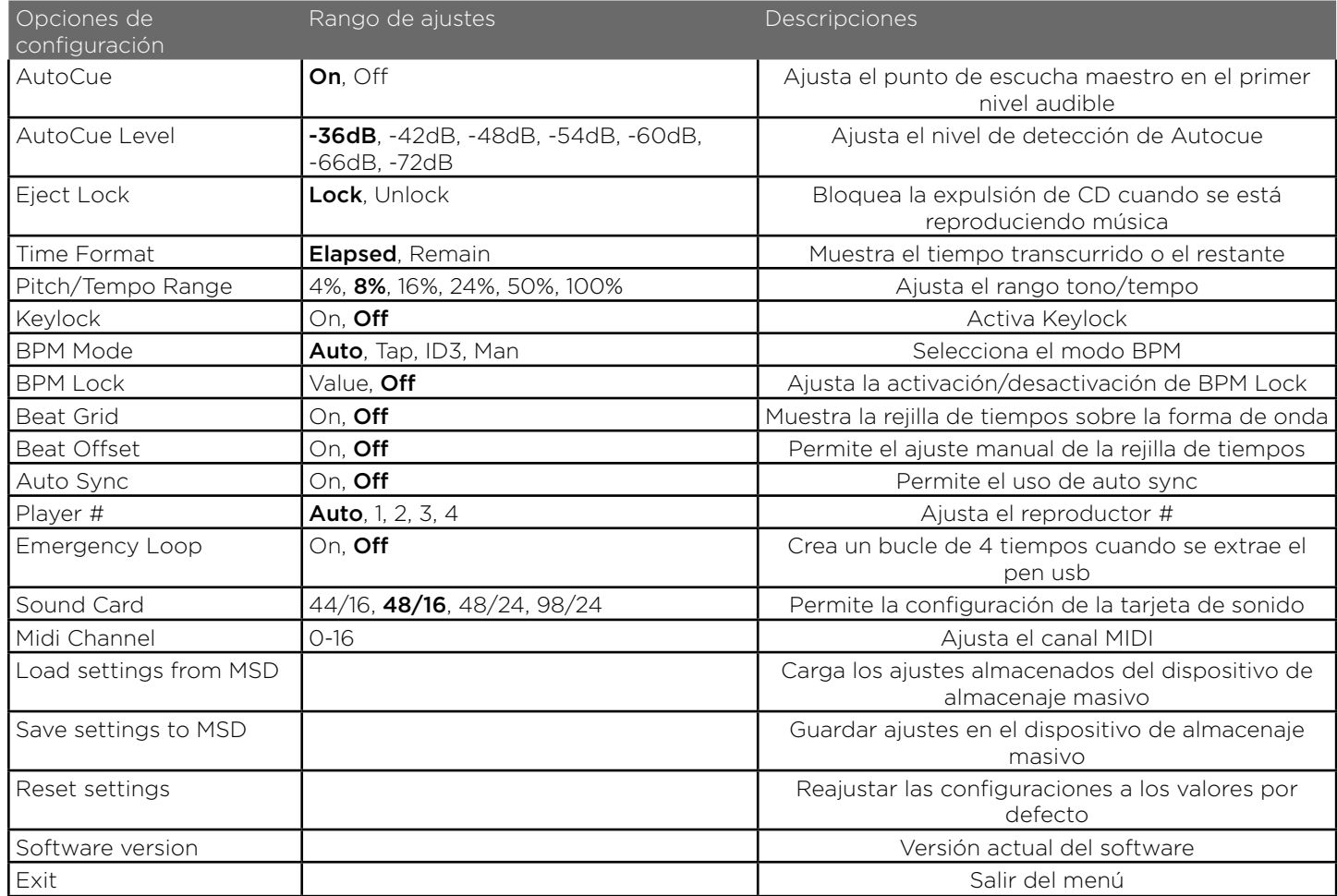

#### ERRORES DE CD

- Si un disco no se reproduce, compruebe que ha cargado correctamente el disco (con la etiqueta hacia arriba). Compruebe también que no esté excesivamente sucio o que tenga rayas, etc.

- Si un disco contiene algún fichero en un formato no compatible causando un error en la reproducción, mantenga pulsado el botón EJECT (16) durante 4 segundos. La unidad expulsará el disco y se reiniciará.

- Si el disco gira pero no suena, compruebe los cables de conexión y si todo está correcto, compruebe su amplificador o receptor

- Si se producen saltos, compruebe que el disco no esté sucio o rayado. Si no es así, no piense que el reproductor está averiado. Muchos CD son grabados con especificaciones distintas a las standard y saltan en casi todos los reproductores de CD. Antes de enviar esta unidad para su reparación, pruebe a reproducir ese mismo CD en otra unidad para asegurarse de que funcione.

#### ERRORES DE DISPOSITIVOS DE MEMORIA USB

Algunos dispositivos USB puede que no funcionen correctamente con el MDJ-1000. Gemini no acepta ninguna responsabilidad por las posibles pérdidas de datos que se puedan producir. Para asegurarse de que no se produzca una pérdida de datos irreparable, asegúrese de hacer una copia de seguridad de los mismos antes de conectar el dispositivo USB a esta unidad.

- No puede usar hubs USB con el MDJ-1000.

- Si esta unidad no lee un dispositivo de memoria USB, compruebe que ha insertado ese dispositivo de memoria del todo.

- Si aparece el mensaje "Too many devices" eso será debido a que está usando un hub USB. El MDJ-1000 no admite hubs USB. Desconecte ese hub y conecte el dispositivo de memoria USB directamente al MDJ-1000.

- Si aparece el mensaje "Media err. Please Check Media Format and Try Again", eso implicará que su dispositivo de memoria USB ha sido formateado incorrectamente.

#### ERRORES MIDI

- Si el ordenador no reconoce este dispositivo, pruebe a apagar la unidad y reiniciar el ordenador.

 $24$  M D J - 1000 MANUAL • GEMINSOUND.COM - Si en el software DJ no aparece esta unidad, asegúrese de que esté usando la última versión descargándose las actualizaciones necesarias de este software. Si el mapa del MDJ-1000 no aparece en el listado de su software DJ, vaya a la web geminisound.com en busca de posibles descargas y soporte técnico.

#### RESOLUCIÓN DE PROBLEMAS ESPECIFICACIONES TÉCNICAS

#### GENERAL

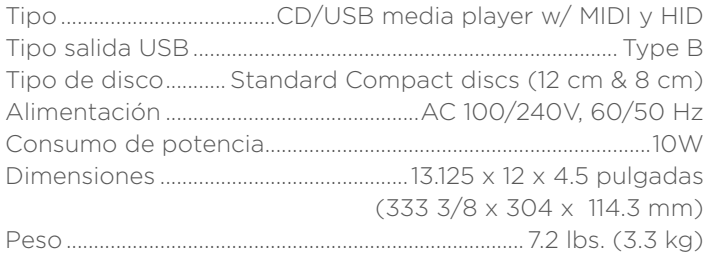

#### AUDIO ANALÓGICO

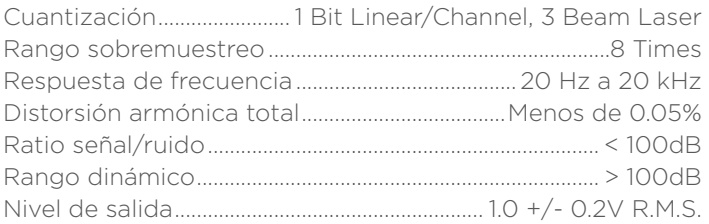

#### AUDIO DIGITAL

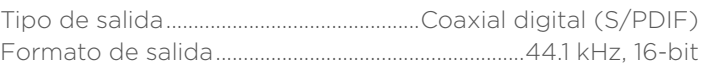

#### AUDIO USB

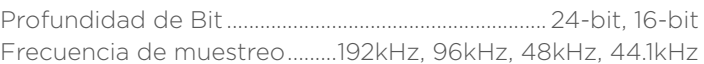

#### DE CARA A FUTURAS MEJORAS, ESTAS ESPECIFICACIONES TÉCNICAS Y EL DISEÑO EXTERIOR ESTÁN SUJETOS A CAMBIOS SIN PREVIO AVISO.

# EINLEITUNG – DEUTSCH

Herzlichen Dank für den Kauf unseres Gemini MDJ-1000. Mit ihren fortschrittlichen und modernen Technologien auf dem Gebiet plattformübergreifender Kompatibilität und Soundwiedergabe erleichtert Ihnen die Gemini-Produktlinie nicht nur die Arbeit, sondern setzt auch neue Maßstäbe für DJ- und Pro Audio-Geräte. Bei entsprechender Pflege und Wartung leistet Ihr Gerät über Jahre hinaus zuverlässige und störungsfreie Dienste. Auf alle Gemini-Produkte erhalten Sie eine 1-jährige, beschränkte Garantie\*.

#### VORBEREITUNG FÜR DEN ERSTEN EINSATZ

Im Lieferumfang finden Sie folgende Komponenten: den MDJ-1000:

- (1) Netzkabel
- (1) Cinch-Kabel
- (1) Bedienungshandbuch

#### VORSICHTSMASSNAHMEN

- 1 Betreiben Sie diesen CD-Player nicht bei Temperaturen unter 5°C/41°F oder über 35°C/95°F.
- 2 Setzen Sie dieses Gerät keinen tropfenden oder spritzenden Flüssigkeiten aus und stellen Sie keine mit Flüssigkeit gefüllten Objekte wie z. B. Vasen auf das Gerät.
- 3 Betreiben Sie das Gerät an einem sauberen und trockenen Standort.
- 4 Stellen Sie das Gerät nicht auf instabilen Oberflächen auf.
- 5 Ziehen Sie das Netzkabel immer an seinem Stecker und nicht am Kabel aus der Netzsteckdose.
- 6 Entfernen Sie nicht die Abdeckung oder die Bodenschrauben des Geräts, um Stromschläge zu verhindern.
- 7 Im Inneren des Geräts befinden sich KEINE VOM ANWENDER WARTBAREN BAUTEILE. Wenden Sie sich im Servicefall an einen qualifizierten Techniker.•
- 8 Reinigen Sie das Gerät nicht mit chemischen Lösungsmitteln.
- 9 Halten Sie die Laser-Einheit sauber, indem Sie den Schacht geschlossen halten.
- 10 Bewahren Sie das Handbuch sorgfältig auf.

#### SICHERHEITSSPEZIFIKATIONEN

Eigenschaften der Laser-Diode Material: Ga – Al – As Wellenlänge: 755 – 815 nm (25° C) Laser-Ausgabe: Dauerstrichlaser, max. 0,5 mW

• Kunden in den USA können sich bei Problemen unter der Telefonnummer 1 (732) 346-0061 an den Gemini-Kunden-Support wenden. Versuchen Sie nicht, das Gerät Ihrem Händler zurückzugeben.

# LEBENSLANGER HÖRGENUSS

Der Kauf eines hochwertigen Audiogeräts wie des von Ihnen erworbenen Geräts ist erst der Anfang des Hörgenusses. Überlegen Sie jetzt, wie Sie den Spaß und Begeisterung, die dieses Produkt für Sie bereithält, maximieren können. Wir als Hersteller und die Consumer Electronics Group der Electronic Industries Association möchten, dass Sie das Gerät optimal nutzen, indem Sie es mit sicherer Lautstärke betreiben. Der Sound soll immer laut und deutlich hörbar sein, aber ohne lästiges Dröhnen und Verzerrungen und vor allem ohne Ihr Gehör zu schädigen. Schall ist trügerisch. Mit der Zeit gewöhnt man sich an immer höhere Lautstärkepegel und empfindet sie als angenehm. Und was dann "normal" klingt, kann schon zu laut und gehörschädigend sein. Schützen Sie sich vor diesem Irrtum, indem Sie Ihre Anlage auf einen gefahrenfreien Pegel einstellen, BEVOR sich Ihr Gehör anpasst.

Um eine geeignete Lautstärke festzulegen, beginnen Sie mit einer minimalen Einstellung des Pegelreglers. Erhöhen Sie die Lautstärke langsam, bis Sie den Sound als angenehm, klar und verzerrungsfrei wahrnehmen. Wenn Sie die passende Lautstärke gefunden haben, lassen Sie den Regler in dieser Position stehen. Die jetzt investierte Zeit wird helfen, zukünftige Hörschäden oder einen Hörverlust zu verhindern. Dies ist die Basis für einen lebenslangen Hörgenuss.

Vernünftig eingesetzt, wird Ihnen Ihre neue Audioanlage jahrelang Spaß und Freude bereiten. Da Gehörschäden durch lauten Lärm häufig erst bemerkt werden, wenn es zu spät ist, empfehlen wir als Hersteller gemeinsam mit der Consumer Electronics Group der Electronic Industries Association, dass Sie sich nicht über längere Zeit exzessivem Lärm aussetzen. Beachten Sie die folgende Liste mit Schallpegeln zu Ihrem eigenen Schutz.

30 dB – leiser Lesesaal, leises Flüstern

- 40 dB Wohnzimmer, Kühlschrank, Schlafzimmer ohne Verkehrslärm
- 50 dB geringer Verkehrslärm, normale Unterhaltung, ruhiges Büro
- 60 dB Klimaanlage in 6 Meter Entfernung, Nähmaschine
- 70 dB Staubsauger, Haartrockner, belebtes Restaurant
- 80 dB durchschnittlicher Verkehrslärm, Müllabfuhr, Wecker aus einem halben Meter Entfernung

Folgende Schallpegel können über längere Zeit gefährlich werden:

90 dB – - U-Bahn, Motorrad, LKW-Verkehrslärm, Rasenmäher

- 100 dB Müllwagen, Kettensäge, Presslufthammer
- 120 dB Rock-Konzert direkt vor den Boxen, Donner
- 140 dB Gewehrschuss, Düsenflugzeug
- 180 dB Raketenstartrampe

*Informationen mit freundlicher Genehmigung der Deafness Research Foundation.*

#### REINIGUNG DES **GERÄTS**

Tuch und/oder Druckluft. Bei hartnäckigen Verschmutzungen verwenden Sie eine 2:1 Lösung aus destilliertem Wasser und 30% Isopropylalkohol. Verwenden Sie keine chemischen Reinigungsmittel wie Benzin, Farbverdünner, Bleichmittel oder Chlorwasserstoff, um das Gerät nicht zu beschädigen.

#### BEDINGUNGEN IM **BETRIEB**

Für optimale Betriebsbedingungen sollte die Umgebungstemperatur zwischen +5º C und +35º C (+41º F – +95º F) liegen. Abweichende Betriebstemperaturen können zu schlechter Lesbarkeit des Displays, Überhitzung oder systemweiter Instabilität des Geräts führen. Setzen Sie den Player keinem direkten Sonnenlicht aus.

In einer Festinstallation sollte das Gerät auf einer stabilen Oberfläche und möglichst weit entfernt von Vibrationen betrieben werden. Obwohl das Gerät immun gegenüber Vibrationen ist, sind es die mit ihm verwendeten Speichergeräte (besonders Festplatten) meistens nicht. Platzieren oder betreiben Sie den Player auch nicht auf oder in der Nähe von wärmeerzeugenden Quellen wie Verstärkern oder Strahlern.

## ABSPIELBARE FORMATE UND DISCS

Der MDJ-1000 spielt Discs (CD kompatibel) sowie Musikdateien von USB-Speichermedien ab. Folgende Dateiformate werden unterstützt:

- WAV (16-Bit PCM, Samplingraten: 8 kHz, 11,025 kHz, 12 kHz, 16 kHz, 22,50 kHz, 24 kHz, 32 kHz, 44,1 kHz, 48 kHz)
- MP3 (16-Bit, 44.1 kHz, MPEG 1 stereo, Layer III)
- AAC (16-Bit, 44,1 kHz, stereo, AAC Core, AAC Plus, AAC Plus v2)
- AIFF (16-Bit, 44,1 kHz, stereo)

Folgende Dateisysteme auf Speichermedien werden unterstützt:

- FAT
- FAT32
- HFS+
- NTFS

#### VERWENDEN DER MIDI-**STEUERUNG**

Der MDJ-1000 kann über seine Tasten und Datenräder auch MIDI-Daten an einen Computer übertragen und dort die Parameter und Playback-Regler einer DJ-Software steuern. Das Audiomaterial des Computers kann auch über den MDJ-1000 wiedergegeben werden.

Bevor Sie den MDJ-1000 als Audiogerät betreiben, verbinden Sie ihn über ein USB-Kabel mit Ihrem PC/Mac, damit dieser den Player erkennen kann. Öffnen Sie Ihre DJ-Software und wählen Sie den MDJ-1000 in den Software-Einstellungen als Ausgabegerät. Detaillierte Anleitungen finden Sie im Bedienungshandbuch Ihrer DJ-Software.

#### ANSCHLUSS AN DEN COMPUTER

Der MDJ-1000 ist ein Plug & Play-Gerät, das keine Software-Installation benötigt. Die Audio- und MIDI-Treiber des MDJ-1000 sind PC und Mac-kompatibel.

- Um den MDJ-1000 mit einem Computer unter Windows zu verwenden, starten Sie zuerst Ihren PC und schließen dann den MDJ-1000 an. Der MDJ-1000 konfiguriert die Standard-WDM-Treiber. Wählen Sie den MDJ-1000 nun als Audiogerät. Der MDJ-1000 kann auch für den Betrieb mit ASIO-Treibern konfiguriert werden, die auf www.geminisound.com zum Download zur Verfügung stehen.
- Um den MDJ-1000 mit einem Computer mit Mac-Betriebssystem zu verwenden, starten Sie zuerst Ihren Mac und schließen dann den MDJ-1000 an. Verwenden Sie die Standard-CORE Audiotreiber des Systems und wählen Sie den MDJ-1000 als Gerät.

# **ÜBERSICHT**

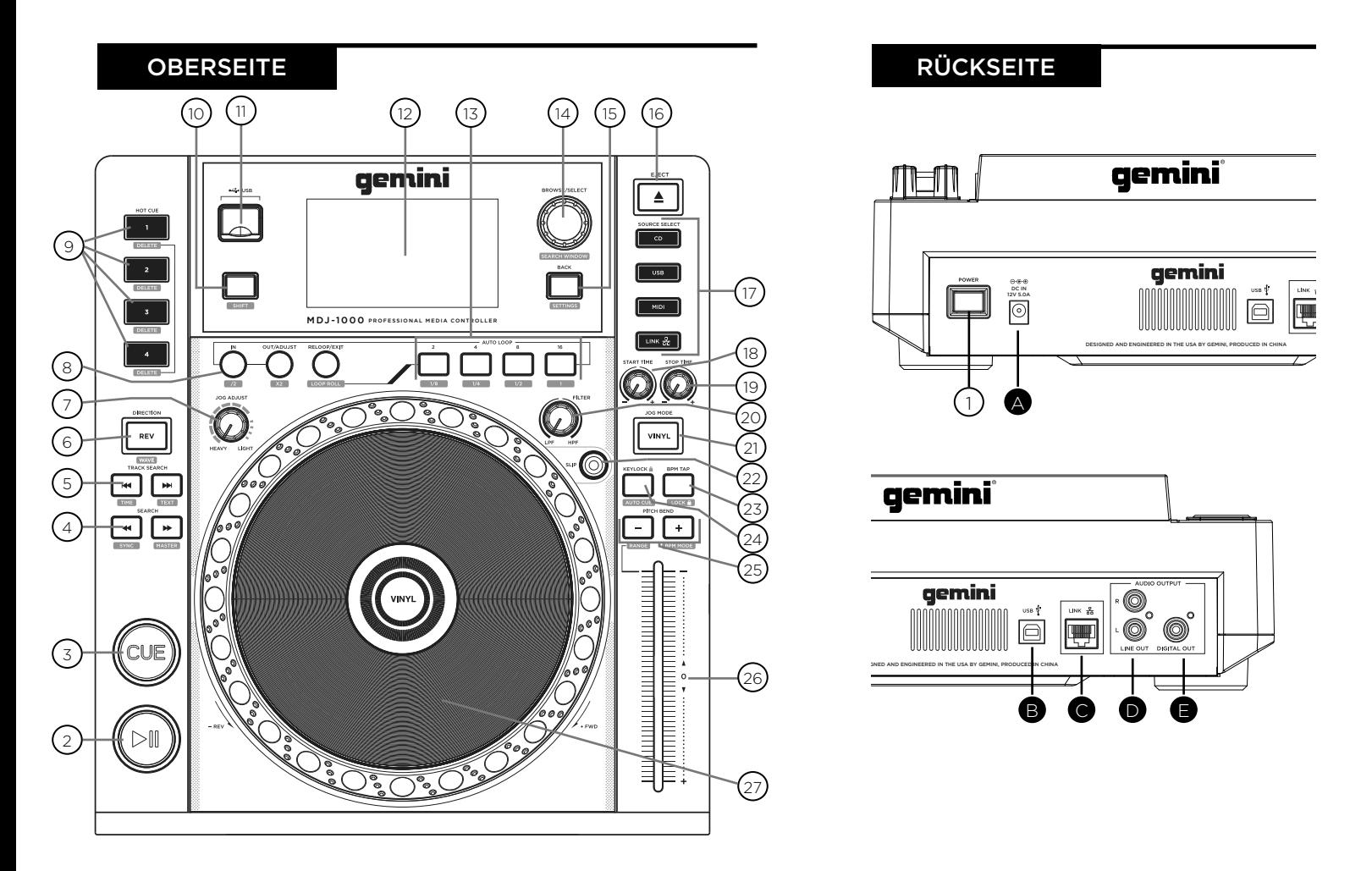

#### BEDIENELEMENTE

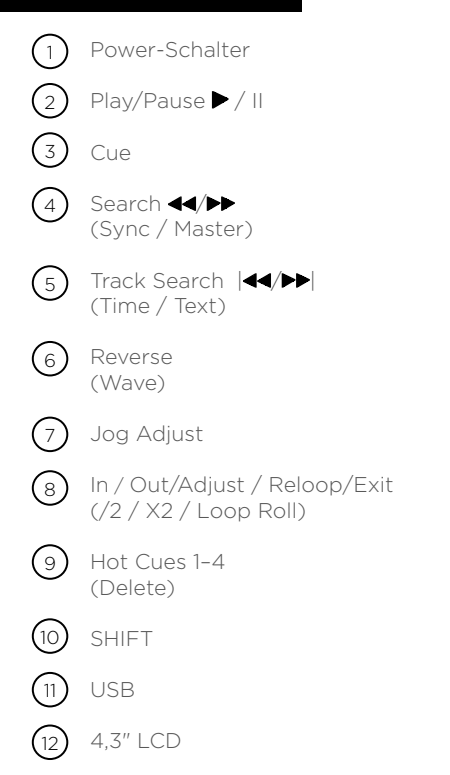

Auto Loop Browse / Select (Search Window) Back (Settings) Eject Source Select Jog Startzeitpunkt Jog Stopp-Zeitpunkt Filter Vinyl Slip-Modus BPM Tap  $\binom{16}{}$  $\bigcirc$  $(18)$  $(19)$  $\circledcirc$  $\textcircled{\scriptsize{2}}$ (22) (23)  $(13)$  $(14)$  $(15)$ 

> (Lock) Keylock (AutoCue)

 $(24)$ 

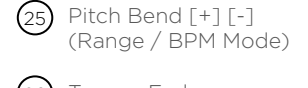

26) Tempo-Fader

Jogwheel  $(27)$ 

#### ANSCHLUSS DES MDJ-1000

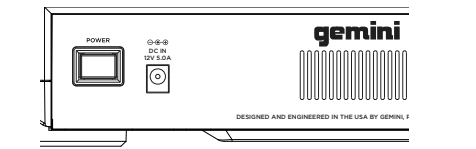

#### POWER

Schließen Sie das Netzkabel des MDJ-1000 an der Buchse DC IN (A) an.

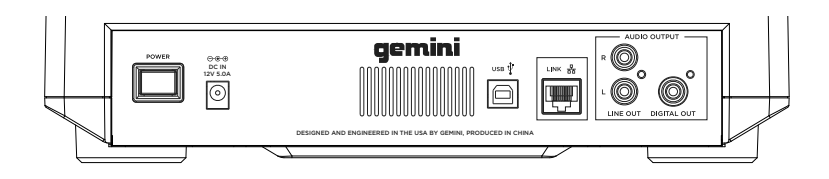

#### LINK OUT

Schließen Sie das Netzwerkkabel an der rückseitigen Buchse LINK OUT (C) an. Verbinden Sie das andere Ende des Netzwerkkabels mit der LAN-Buchse eines zweiten MDJ-1000. Auf diese Weise können Sie die beiden MDJ-1000 im LINK-Modus verwenden. Sofern Sie mehr als zwei MDJ-1000 miteinander verbinden möchten, schließen Sie an jedem MDJ-1000 ein Netzwerkkabel an und verbinden die anderen Enden der Netzwerkkabel mit einem kompatiblen Switch.

#### LINE-AUSGANG

Schließen Sie ein Ende des mitgelieferten Cinch-Kabels an den rückseitigen Buchsen LINE OUT (D) an. Schließen Sie das andere Ende des Cinch-Kabels an zwei Line-Eingängen Ihres Mischers an. Wenn Sie den MDJ-1000 an einem Receiver anschließen, verbinden Sie das Cinch-Kabel mit den Buchsen CD AUX INPUT am Gerät. Falls keine CD- oder AUX-Eingänge verfügbar sind, können Sie beliebige Line-Pegel-Eingänge (keine Phono-Eingänge) verwenden.

#### USB OUT

Schließen Sie das mitgelieferte USB-Kabel an der rückseitigen Buchse USB OUT (B) an. Verbinden Sie das andere Ende des USB-Kabels mit einem USB-Port Ihres Computers. Auf diese Weise können Sie den MDJ-1000 im MIDI-Modus verwenden.

## DIGITAL OUT

Verbinden Sie den DIGITAL OUT (E) des MDJ-1000 mit einem S/PDIF-Kabel (nicht im Lieferumfang enthalten) mit dem DIGITAL IN eines beliebigen Geräts, um ein digitales Audiosignal an dieses Gerät auszugeben. Beispielsweise können Sie so das Signal des DIGITAL OUT auf eine DAW (Digital Audio Workstation) speisen und dort aufnehmen.

#### DISPLAYS

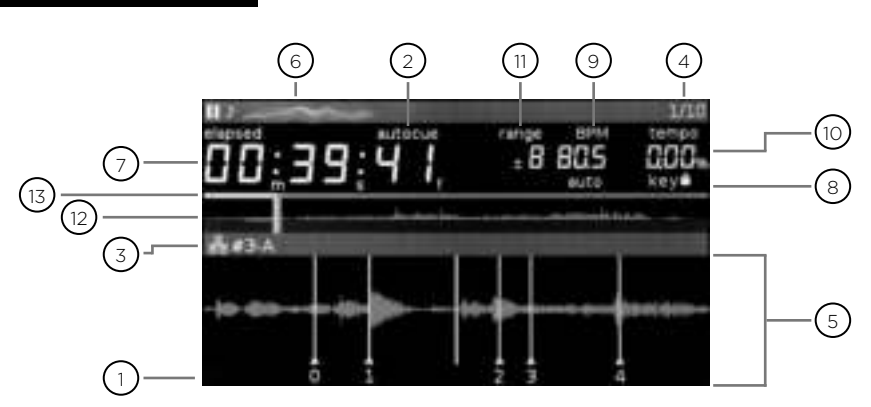

#### **CUE** 1

Zeigt die Position der Hot-Cue-Punkte an

#### AUTOCUE 2

Wird eingeblendet, wenn AutoCue aktiv ist

#### 3**) LINK AKTIV / PLAYER**

Leuchtet, wenn die Verbindung aktiv ist, und zeigt die Nummer des Players (1-4) an

#### TRACK-Nummer 4

Zeigt die Track-Nummer sowie die im aktuellen Ordner verbleibenden Tracks an

#### $5$ ) INFORMATIONSBEREICH

In diesem Bereich wird eine vergrößerte Wellenformansicht eingeblendet. Im Browse-Modus wird hier die Song-Liste eingeblendet.

#### TRACK-NAME 6

Blendet den Track-Namen ein

#### ZEITANZEIGE 7

Blendet die Zeit im Format "Minuten, Sekunden und Frames" (75 Frames/s) ein

#### JOGWHEEL-DISPLAYS

# 1 ) (2 3) (4

#### $_1$  ) TRACK DISPLAY

Simuliert einen mit 33 1/3 RPM laufenden Plattenspieler und zeigt die aktuelle Track-Position an.

#### 2) CUE-PUNKT/SLIP DISPLAY

Zeigt den CUE-Punkt an, der dem Track zugewiesen ist. Im SLIP-Modus wird die normale Playback-Position angezeigt (Seite 14).

#### JOGWHEEL TOUCH DISPLAY  $(3)$

Das Touch-Display des Jogwheels leuchtet auf, wenn das Jogwheel gedrückt wird.

#### VINYL  $(4)$

Das VINYL-Display leuchtet, wenn der VINYL-Modus aktiviert ist.

#### 8**) KEYLOCK** Leuchtet, wenn die Keylock-Funktion aktiv ist

BPM 9

Blendet das BPM-Tempo im aktuellen Track ein

#### $\overline{10}$ ) TEMPO

Blendet die Position des Tempo-Faders ein.

#### RANGE 11

Blendet den steuerbaren Tempobereich ein

#### WELLENFORMANZEIGE

12) Stellt den gesamten Song als Wellenform dar Die weiße Linie gibt die aktuelle Wiedergabeposition im Track an.

#### 13) FORTSCHRITTSBALKEN

Dieser Balken zeigt den aktuellen Fortschritt in der Wiedergabe an. Im Anzeigemodus "Elapsed Time" leuchtet die linke Seite des Balkens grün und zeigt die verstrichene Zeit des Songs an. Im Anzeigemodus "Remaining Time" leuchtet die rechte Seite des Balkens grün und zeigt die Restlaufzeit des Songs an.

Nachdem Sie alle Kabel angeschlossen haben, können Sie den MDJ-1000 mit einem Druck auf die POWER-Taste (1) einschalten. Nochmaliges Drücken schaltet das Gerät wieder aus.

## **QUELLAUSWAHL**

Mit SOURCE SELECT (17) können Sie das Medium wählen, von dem Sie Musik abspielen möchten:

CD Drücken Sie die CD-Taste, um Musik vom CD-Laufwerk abzuspielen.

USB Drücken Sie die USB-Taste, um Musik von einem USB-Gerät abzuspielen. (Voreingestellte Auswahl)

MIDI Ein Druck auf die MIDI-Taste schaltet das Gerät in den MIDI-Modus mit bidirektionaler Kommunikation. In diesem Modus werden alle Regler-Aktionen (Drücken von Tasten, Bedienung der Pitch-Potis und Eingaben über das Wählrad) vom MDJ-1000 registriert und via USB-MIDI auf den PC übertragen. So kann man beispielsweise die Parameter einer DJ-Software steuern.

LINK Drücken Sie die LINK-Taste, um Musik von einem verbundenen MDJ-1000 abzuspielen.

## LADEN/AUSWERFEN VON DISCS

In dem (unten abgebildeten) SLOT-IN CD-ROM-Laufwerk befindet sich die CD während der An- und Abmeldung sowie während der Wiedergabe. Es unterstützt CDs mit einem Durchmesser von 8 und 12 cm.

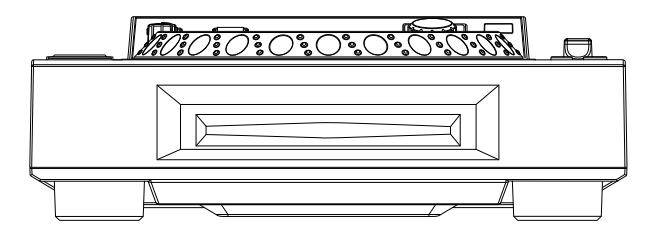

Drücken Sie die EJECT-Taste (16), um die Disc aus dem SLOT-IN CD-ROM auszuwerfen Im PLAY-Modus wird die Disc nicht ausgeworfen.

#### LADEN/AUSWERFEN VON USB-MEDIEN

Stecken Sie den USB-Stick in den USB-Anschluss (E) auf der Oberseite des MDJ-1000. Nach dem Laden des Sticks werden die darauf gespeicherten Ordner und Tracks auf dem Display angezeigt.

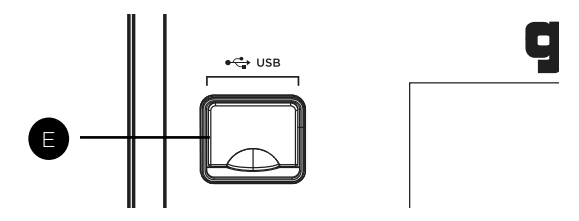

Um den USB-Stick auszuwerfen, wählen Sie mit SOURCE SELECT (17) eine andere Option und entfernen das USB-Speichermedium

\*HINWEIS: Vor dem Ausschalten des MDJ-1000 sollten Sie alle USB-Sticks entfernen.

## DURCHSUCHEN VON TRACKS/ **ORDNERN**

Wenn Sie den Endlosregler BROWSE (14) bedienen, wird der Browse-Screen geöffnet. Im Browser-Display werden spielbare Dateien und Ordner auf der CD, dem USB-Speicher oder auf dem über LINK verbundenen Gerät dargestellt.

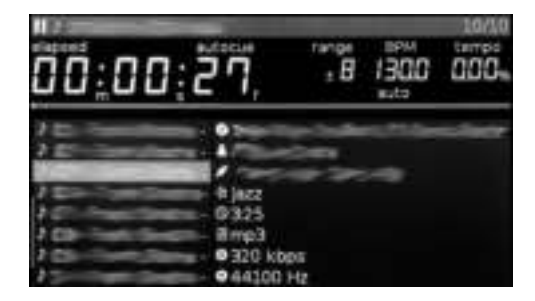

Bedienen Sie den Endlosregler BROWSE (14) für eine Suche im Browser.

Um einen Ordner zu öffnen, markieren Sie ihn und drücken auf den Endlosregler BROWSE (14), um den Ordner zu wählen. Um einen Track zu laden, markieren Sie ihn und drücken nochmals auf den Endlosregler BROWSE (14).

Um zum vorherigen Ordner zurückzukehren, drücken Sie die BACK-Taste (15).

Nachdem Sie einen Track geladen haben, wird der TRACK TITEL auf dem LCD Screen angezeigt.

# PLAYBACK-BEDIENELEMENTE

#### PLAY/PAUSE

Durch Drücken von PLAY/PAUSE ▶ / II (2) starten Sie die Wiedergabe des gewählten Tracks. Durch ein erneutes Drücken auf PLAY/PAUSE / II (2) schaltet die Wiedergabe an der aktuellen Position auf Pause.

#### CUE-REGLER

#### CUE-PUNKT SETZEN

Während die Wiedergabe läuft, drücken Sie PLAY/PAUSE / ll (2), um den Track auf Pause zu schalten. Drücken Sie dann CUE (3), um an der aktuellen Position den Cue-Punkt zu setzen.

#### CUE-PUNKT NEU EINSTELLEN

Nachdem der Cue-Punkt programmiert wurde, drücken Sie PLAY/PAUSE ▶ / II (2), um den Track am Cue-Punkt auf Pause zu schalten Drücken Sie SEARCH </a>(4)</a> oder drehen Sie das Jogwheel, um die Cue-Position einzustellen. Drücken Sie CUE (3), um den Cue-Punkt an der aktuelle Position zu setzen.

#### ZUM CUE-PUNKT ZURÜCKKEHREN

Während die Wiedergabe läuft und nachdem der Cue-Punkt programmiert wurde, können Sie das Gerät durch Drücken von CUE (3) am programmierten Cue-Punkt auf PAUSE schalten (die PLAY/PAUSE-TASTE blinkt und die CUE LED leuchtet). Wenn Sie die CUE-Taste gedrückt halten, wird die Preview-Funktion aktiviert, mit der Sie einen Stutter Start oder die normale Wiedergabe ab dem programmierten CUE-PUNKT auslösen können. Lassen Sie die CUE-Taste los, um den programmierten CUE-Punkt anzufahren.

#### **SUCHE**

Wenn Sie SEARCH <</a> (4) drücken, können Sie den Track in der gewählten Richtung durchsuchen (vorwärts/ rückwärts). Wenn Sie SEARCH <</a>(4) gedrückt halten, können Sie den Track im Schnelllauf in der gewählten Richtung durchsuchen (vorwärts/rückwärts).

#### TRACK-SUCHE

Wenn Sie TRACK SEARCH  $\blacktriangleright$  I (5) drücken, springt der Player an den Anfang des nächsten Tracks. Wenn Sie dagegen TRACK SEARCH I44 (5) drücken, springt der Player an den Anfang des aktuellen Tracks zurück.

#### REVERSE

Wenn Sie REVERSE (6) drücken, wird der Track rückwärts abgespielt.

#### PITCH BEND

Drücken Sie PITCH BEND [+] [-] (25), um die voreingestellte Tonhöhe kurzzeitig anzuheben/ abzusenken. Wenn Sie die Tasten loslassen, wird die Tonhöhe auf die ursprüngliche Einstellung zurückgesetzt.

#### TEMPO EINSTELLEN

Bewegen Sie den Tempo-Fader [26] in Richtung des [+]-Zeichens (nach unten), um das Tempo zu erhöhen, und in Richtung [-] (nach oben), um das Tempo abzusenken. Das Ausmaß der Tempoänderung wird im LC-Display eingeblendet.

Drücken Sie SHIFT und PITCH [-] (25), um den Bereich der Tempoänderung auf +/- 4%, 8%, 16%, 24%, 50% und 100% einzustellen

#### KEY LOCK

Wenn KEY LOCK (24) aktiv ist, wirken sich Tempoänderungen nicht auf die Tonhöhe aus.

#### BPM

Drücken Sie SHIFT und PITCH [+] (25), um zwischen den folgenden BPM-Modi umzuschalten: ID3 / AUTO / TAP / MANUAL.

ID3 Wenn der BPM-Modus auf ID3 eingestellt ist, wird die BPM-Information des ID3-Tags angezeigt.

AUTO Wenn der BPM-Modus auf AUTO eingestellt ist, werden die Beats pro Minute automatisch berechnet und im BPM-Bereich des LCD eingeblendet.

TAP Wenn der BPM-Modus auf TAP eingestellt ist, können Sie durch mehrmaliges Antippen der Taste BPM TAP (23) die gewünschte Wiedergabegeschwindigkeit eingeben.

MANUAL Wenn der BPM-Modus auf MANUAL eingestellt ist, können Sie über den Endlosregler BROWSE (14) die Wiedergabegeschwindigkeit auf das gewünschte BPM-Tempo einstellen.

HINWEIS Wenn ein BPM-Wert in der Datei-Info des ID3- Tags vorhanden ist, wird der Wert ins Gerät geladen und angezeigt.

#### BPM LOCK

Über die Funktion BPM LOCK kann der Anwender den gewünschten BPM-Wert durch Drehen des Endlosreglers einstellen und durch Drücken des Endlosreglers festlegen Sobald der Modus aktiv ist, wird die Tonhöhe automatisch auf den eingestellten BPM-Wert angepasst. Um die LOCK-Funktion zu aktivieren, stellen Sie das gewünschte BPM-Tempo ein und drücken dann SHIFT und die Taste BPM TAP (23). Um die LOCK-Funktion zu deaktivieren, drücken Sie die Tasten SHIFT und BPM TAP (23) erneut.

# PLAYBACK-BEDIENELEMENTE

#### CUE-PUNKTE

#### AUTO CUE

Die AUTO CUE-Funktion (11) setzt den Cue-Punkt direkt vor die Position, an der das Audiosignal beginnt, und überspringt somit den lautlosen Abschnitt am Anfang des Tracks. Drücken Sie SHIFT und KEYLOCK (24), um diese Funktion zu aktivieren.

#### HOT CUES SETZEN

Drücken Sie im Playback- oder Pause-Modus die HOT CUE-Tasten 1, 2, 3 oder 4 (9) an der Stelle im Track, an der ein HOT CUE gesetzt werden soll. Nach dem Tastendruck sollte das (die) programmierte(n) HOT CUE(s) (1, 2, 3 oder 4) leuchten. Um einen Hot Cue zu löschen, drücken Sie SHIFT (10) und wählen den zu löschenden Hot Cue aus.

#### HOT CUES WIEDERGEBEN

Drücken Sie im Playback- oder Pause-Modus die HOT-CUE-Taste 1, 2, 3 oder 4 (9), um die Wiedergabe sofort ab der im HOT CUE programmierten Position zu starten.

#### LOOP-BEDIENELEMENTE

#### LOOP SETZEN

Drücken Sie während der Wiedergabe die Taste IN (8) an der gewünschten Startposition des Loops (Loop-In-Punkt). Drücken Sie OUT / ADJUST (8) an der gewünschten Endposition des Loops (Loop-Out-Punkt). Nachdem der Loop-Out-Punkt gesetzt ist, beginnt die Loop-Wiedergabe am Loop-In-Punkt.

#### LOOP NEU EINSTELLEN

Um einen gesetzten Loop zu bearbeiten, drücken Sie die Taste IN (8) bzw. die Taste OUT / ADJUST, um den Startbzw. den Endpunkt einzustellen. Zum Verändern der Loop-Länge drehen Sie das Jogwheel (27) im Uhrzeigersinn, um den Loop zu verlängern. Drehen Sie das Jogwheel gegen den Uhrzeigersinn, um den Loop zu verkürzen. Drücken Sie zur Bestätigung die IN- oder OUT-Taste. Drücken Sie SHIFT und IN (8), um die Loop-Länge zu halbieren bzw. SHIFT und OUT (8), um sie zu verdoppeln.

#### LOOP DEAKTIVIEREN

Drücken Sie bei aktiviertem Loop die RELOOP/EXIT-Taste (8), um den Loop zu deaktivieren. Die Wiedergabe wird nach dem Loop-Out-Punkt fortgesetzt.

#### ZU EINEM LOOP ZURÜCKKEHREN

Nach der Deaktivierung eines gesetzten Loops können Sie während der Wiedergabe die RELOOP/EXIT-Taste (8) drücken, um den zuletzt gesetzten Loop zu reaktivieren. Die Wiedergabe beginnt am Loop-In-Punkt.

#### AUTO BEAT LOOP

Drücken Sie eine der vier Tasten AUTO LOOP (13), um einen Loop in beliebiger Länge anzulegen. Die Taste

leuchtet, wenn ein Loop aktiv ist. Drücken Sie SHIFT und eine der vier AUTO-LOOP-Tasten (13), um kürzere Loops einzustellen. Die Taste blinkt, wenn ein Loop aktiv ist. Die Auto-Beat-Loops werden auf Basis der aktuellen BPM im Track eingerichtet.

#### AUTO LOOP ROLL

Drücken Sie SHIFT und RELOOP / EXIT (8), um den Loop-Roll-Modus zu aktivieren. Drücken und halten Sie eine der vier Tasten AUTO LOOP (13), um einen Loop bei aktivem Slip-Modus in der von Ihnen gewünschten Länge anzulegen. Lassen Sie die Taste los, um den Loop zu verlassen und den Slip-Modus zu beenden.

#### SLIP-MODUS

Bei aktivierter SLIP-Taste (22) wird die normale Wiedergabe unhörbar unter den SCRATCH-, LOOP- und REVERSE-Effekten fortgesetzt. Wenn Sie den SCRATCH-, LOOP- oder REVERSE-Modus verlassen, wird die normale Wiedergabe ab dem Wiedergabepunkt hörbar, der auf dem JOGWHEEL-Display (27) angezeigt wird.

#### SLIP MIT SCRATCHING

Um die SLIP-Funktion beim Scratching einzusetzen, aktivieren Sie den VINYL-Modus durch Drücken der VINYL-Taste (21) Aktivieren Sie den SLIP-Modus durch Drücken der SLIP-Taste (22). Jetzt können Sie mit dem Jogwheel Scratch-Effekte erzeugen, während darunter die normale Track-Wiedergabe unhörbar fortgesetzt wird. Die aktuelle Wiedergabeposition wird auf dem Jogwheel-Display angezeigt. Sobald Sie das Jogwheel loslassen, wird die Track-Wiedergabe ab der mitlaufenden Playback-Position wieder hörbar.

#### SLIP MIT LOOPING

Um SLIP bei der Loop-Wiedergabe zu verwenden, aktivieren Sie den SLIP-Modus mit einem Druck auf die SLIP-Taste (22). Setzen Sie einen Loop mit den IN/OUT-Reglern. Die Loop-Wiedergabe beginnt. Der aktivierte SLIP-Modus wird durch die blinkende SLIP-Taste (22) angezeigt und die darunter weiterlaufende Wiedergabeposition auf dem Jogwheel-Display angegeben. Wenn Sie den Loop beenden, wird die Track-Wiedergabe ab der mitlaufenden Playback-Position wieder hörbar.

#### SLIP MIT REVERSE

Um SLIP mit Reverse Playback zu verwenden, aktivieren Sie den SLIP-Modus mit einem Druck auf die SLIP-Taste (22). Drücken Sie REVERSE (6), um die rückwärts laufende Wiedergabe zu starten. Der aktivierte SLIP-Modus wird durch die blinkende SLIP-Taste (22) angezeigt und die darunter weiterlaufende Wiedergabeposition auf dem Jogwheel-Display angegeben. Drücken Sie nochmals REVERSE (6), um die Reverse-Wiedergabe zu beenden. Wenn Sie die Reverse-Wiedergabe beenden, wird die Track-Wiedergabe ab der mitlaufenden Playback-Position wieder hörbar.

#### BEAT SYNC

Wenn die SYNC-Funktion aktiv ist, kann die BPM-Erkennung für die Tracks, die auf dem aktuellen Gerät wiedergegeben werden, mit dem über LINK verbundenen Player synchronisiert werden, sofern das andere Gerät als Sync-Master eingerichtet ist.

#### KONFIGURATION ALS SYNC-MASTER

Drücken Sie die Tasten SHIFT und SEARCH  $\blacktriangleright$  (4) auf dem Player, den Sie als Sync-Master konfigurieren möchten. Wenn die Beat-Sync-Funktion aktiv ist, wechselt die BPM-Anzeige bei dem DJ-Player, der als Sync-Master konfiguriert wurde, seine Farbe zu Blau.

## AKTIVIERUNG DES SYNC-MODUS

Drücken Sie die Tasten SHIFT und SEARCH<4(4). Nun werden die BPM im aktuellen Track auf den Sync-Master synchronisiert. Die BPM-Anzeige wechselt die Farbe zu Rot, wenn SYNC aktiviert ist. Die TEMPO-Anzeige stellt dann die ursprünglichen BPM im aktuellen Track dar.

#### WECHSELN DES SYNC-MASTERS

Um den Player zu wechseln, der als Sync-Master konfiguriert ist, drücken Sie SHIFT und SEARCH (4) auf dem Player, der nicht mehr als Sync-Master genutzt werden soll. Drücken Sie die Tasten SHIFT und SEARCH  $\blacktriangleright$  (4) auf dem Player, den Sie als Sync-Master konfigurieren möchten.

#### JOGWHEEL-REGLER

#### JOGWHEEL EINSTELLEN

Mit dem JOG ADJUST-Drehregler (7) kann man das Bediengefühl des Jogwheels einstellen. Durch eine Linksdrehung des Reglers JOG ADJUST (7) erzeugen Sie ein trägeres, schwereres Bediengefühl. Durch eine Rechtsdrehung erzeugen Sie ein lockereres, leichteres Bediengefühl.

#### VINYL-MODUS

Ein Druck auf die VINYL-Taste (21) aktiviert den VINYL-Modus. Die Vinyl-Anzeige auf dem Jogwheel-Display leuchtet. Bei aktivem VINYL-Modus kann man Scratching-Effekte erzeugen, indem man auf das JOGWHEEL (27) drückt und es dreht. Das JOGWHEEL (27) befindet sich im SEARCH-MODUS, damit Sie den Track durchsuchen können.

#### START TIME / STOP TIME

Mit START TIME (18) des Jog-Modus regeln Sie die Geschwindigkeit, mit der die Wiedergabe in den Normalzustand zurückkehrt, nachdem die Oberseite des Jogwheels losgelassen wurde, sowie die Geschwindigkeit, mit der das Gerät aus dem Pause-Modus in den Playback-Modus schaltet. Bei einer Rechtsdrehung verlängert sich die Startzeit, bei einer Linksdrehung verkürzt sich die

#### Startzeit.

Mit STOP TIME (19) des Jog-Modus regeln Sie die Geschwindigkeit, mit der sich die Wiedergabe verlangsamt, wenn man die Oberseite des Jogwheels berührt, sowie die Geschwindigkeit, mit der in den Pause-Modus geschaltet wird. Bei einer Rechtsdrehung verlängert sich die Stoppzeit, bei einer Linksdrehung verkürzt sich die Stoppzeit.

#### MIDI-REGLER

#### MIDI-MODUS

Im MIDI-Modus des MDJ-1000 können die Daten seiner Tasten und Wahlräder ins MIDI-Format kodiert werden. Wenn das Gerät via USB-Kabel mit einem Computer mit einer MIDI-kompatiblen DJ-Software verbunden ist, kann man die DJ-Software mit dem Gerät bedienen. Man kann auch das Audiomaterial des Computers über die Ausgänge des MDJ-1000 ausgeben. Manche Tasten können möglicherweise nicht zur Bedienung der DJ-Software verwendet werden. Eine Liste der MIDI-Meldungen finden Sie in der Tabelle mit MIDI-Gerätemeldungen.

HINWEIS Anleitungen zum Anpassen der Einstellungen für Ihre spezifische DJ-Software finden Sie in der zugehörigen Bedienungsanleitung.

#### HID-MODUS

Zusätzlich zu MIDI verwendet der MDJ-1000 auch das HID-Protokoll, das höhere Geschwindigkeiten und einen höheren Datendurchsatz ermöglicht.

Wenn Ihre Software HID-Geräte unterstützt, sollten Sie MIDI-Geräte in der Software deaktivieren und nach HID-Geräten suchen. Die Software sollte den MDJ-1000 finden und seine Verwendung als HID-Gerät erlauben.

#### MIDI-MODUS KONFIGURIEREN

Verbinden Sie den USB-Port (B) auf der Rückseite des Geräts über das USB-Kabel mit dem Computer. Drücken Sie die Taste zur Auswahl der MIDI-Quelle am MDJ-1000 (17). Dadurch wird die Wiedergabe aller CD/ USB-Quellen abgebrochen.

Der MDJ-1000 blendet nun einen Dialog zur Audio-Konfiguration der Bit-Tiefe und Samplingrate ein, in dem Sie auf dem LCD Screen die folgenden Audioeinstellungen auswählen können:

- 24-Bit/192kHz
- 24-Bit/96 kHz
- 24-Bit/48 kHz
- 16-Bit/44,1 kHz

Halten Sie die Quellauswahltaste MIDI gedrückt, um die Audioeinstellungen umzuschalten. Drücken Sie MIDI, um zwischen den Audioeinstellungen zu wechseln, und drücken Sie den Endlosregler BROWSE (14), um die Einstellung anzuwenden. Drücken Sie BACK (15), um den Modus zu verlassen.

HINWEIS Höhere Werte für die Bit-Tiefe und Samplingrate bedingen eine größere Latenz und können die Performance beeinträchtigen.

Nachdem Sie die Audioeinstellungen des MDJ-1000 konfiguriert haben, starten Sie die DJ Software:

- Wählen Sie den MDJ-1000 als Ihr MIDI-Gerät\*.
- Wählen Sie den MDJ-1000 als Ihr AUDIO-Gerät\*.

*\*Lesen Sie dazu die Bedienungsanleitung der DJ-Software.*

#### **EINSTELLUNGEN**

- 1. Drücken Sie SHIFT zusammen mit der BACK-Taste (15), um den Screen mit den Einstellungen einzublenden.
- 2. Wählen Sie mit dem Endlosregler BROWSE (14) den Eintrag in den Einstellungen.
- 3. Platzieren Sie den Cursor auf dem Eintrag, den Sie ändern möchten, und drücken Sie den Endlosregler BROWSE.
- 4. Wählen Sie mit dem Endlosregler BROWSE die gewünschte Einstellung aus.
- 5. Drücken Sie den Endlosregler BROWSE, um die Einstellung einzugeben. Drücken Sie die Back-Taste, um den Vorgang abzubrechen.

•

6. Drücken Sie erneut Back, um das Einstellungsmenü zu verlassen.

#### VOREINSTELLUNGEN FÜR DIE SETTINGS

(Vorgabe ist fett gedruckt)

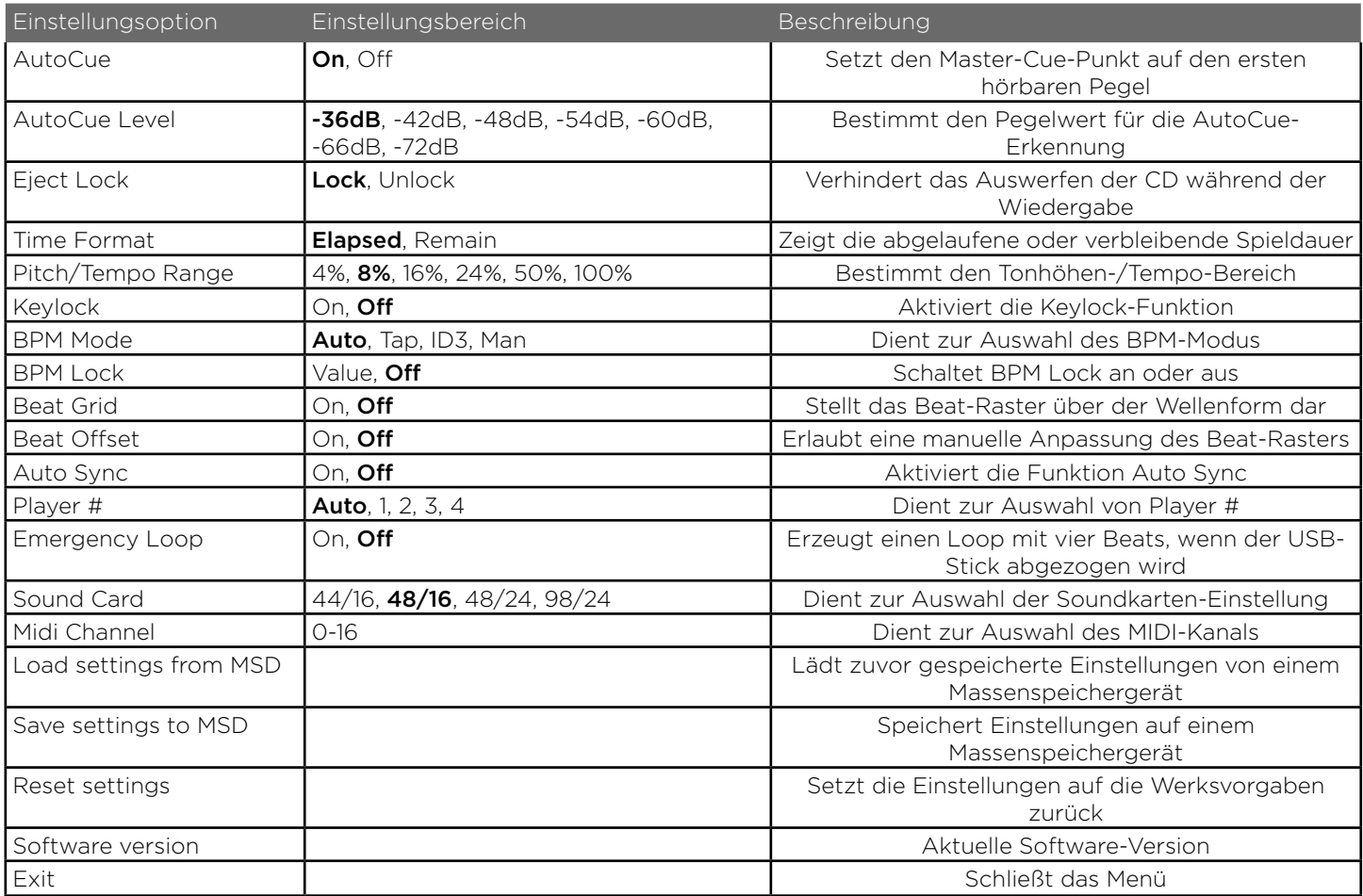

# FEHLERSUCHE/TECHNISCHE DATEN

#### **FEHLERSUCHE**

#### CD-FEHLER

- Wenn eine Disc nicht abgespielt wird, prüfen Sie, ob sie korrekt geladen wurde (Label-Seite oben). Untersuchen Sie die Disc auch auf übermäßige Verschmutzung, Kratzer usw.

- Wenn ein Speichermedium Daten in einem nicht kompatiblen Format enthalten sollte und eine Fehlermeldung bei der Wiedergabe angezeigt wird, halten Sie die EJECT-Taste (16) für 4 Sekunden gedrückt. Das Speichermedium wird ausgeworfen und das Gerät wird neu gestartet.

- Wenn sich die Disc dreht, aber kein Sound hörbar ist, überprüfen Sie die Kabelverbindungen sowie den Verstärker oder Receiver.

- Wenn die CD springt, untersuchen Sie die Disc auf Verschmutzung und Kratzer. Gehen Sie nicht davon aus, dass die CD-Beschichtung defekt ist. Viele CDs entsprechen nicht den Spezifikationen und springen auf den meisten oder allen CD-Playern. Bevor Sie das Gerät zur Reparatur einschicken, spielen Sie probeweise eine CD ab, die nachweislich korrekt funktioniert.

#### USB-STICK-FEHLER

Manche USB-Geräte funktionieren eventuell nicht korrekt mit dem MDJ-1000. Gemini übernimmt keine Verantwortung für eventuell auftretende Datenverluste. Um einen endgültigen Datenverlust zu verhindern, erstellen Sie eine Sicherheitskopie, bevor Sie das USB-Gerät an den Player anschließen.

- USB Hubs sind nicht mit dem MDJ-1000 verwendbar

- Wenn der Player das USB-Gerät nicht liest, prüfen Sie, ob es vollständig eingesteckt ist.

- Wenn die Meldung "Too many devices" erscheint, wird ein USB Hub eingesetzt. Der MDJ-1000 kann nicht mit USB-Hubs betrieben werden. Entfernen Sie den USB-Hub und schließen Sie das USB-Speichergerät direkt an den MDJ-1000 an.

- Wenn die Meldung "Media err. Please Check Media Format and Try Again" erscheint, ist Ihr USB-Speichergerät falsch formatiert.

#### MIDI-FEHLER

- Wenn der Computer das Gerät nicht erkennt, schalten Sie das Gerät probeweise aus und starten Sie den Computer neu.

- Wenn das Gerät in der DJ-Software nicht aufgeführt ist, aktualisieren Sie Ihre Version, indem Sie alle Updates für die DJ-Software herunterladen. Wenn das MDJ-1000 Mapping nicht in der Liste Ihrer DJ-Software erscheint, können Sie es im Downloads- und Support-Bereich auf geminisound.com herunterladen.

#### TECHNISCHE DATEN

#### ALLGEMEIN

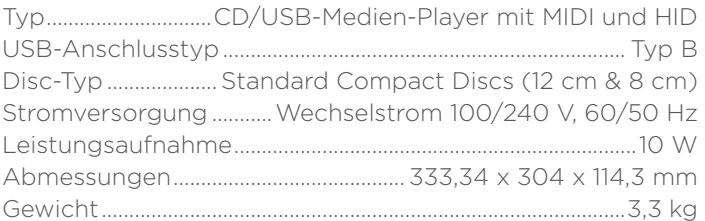

#### ANALOG AUDIO

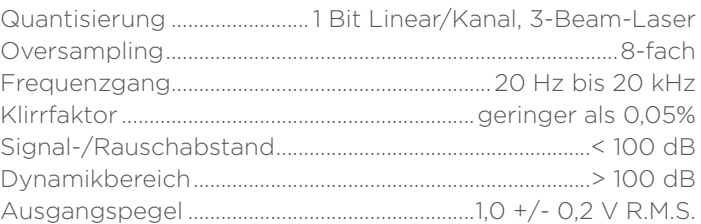

#### DIGITAL AUDIO

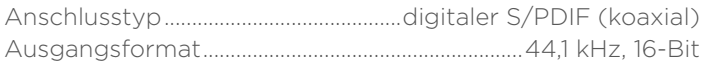

#### USB AUDIO

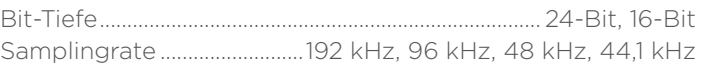

#### UNANGEKÜNDIGTE ÄNDERUNGEN DER TECHNISCHEN DATEN UND DES ERSCHEINUNGSBILDS BLEIBEN IM SINNE STÄNDIGER PRODUKTVERBESSERUNGEN VORBEHALTEN.

# INTRODUCTION - FRANÇAIS

Merci d'avoir choisi notre MDJ-1000 Gemini. Nous sommes sûrs que la gamme de produits Gemini va non seulement vous simplifier la vie grâce à l'emploi des dernières avancées technologiques en matière de connectivité entre plates-formes et de reproduction sonore, mais aussi rehausser la barre pour les équipements audio pro et pour DJ. Avec des soins et un entretien appropriés, cet appareil vous assurera de nombreuses années de bons et loyaux services. Tous les produits Gemini bénéficient d'une garantie limitée d'un (1) an\*.

#### POUR LA PREMIÈRE UTILISATION

Vérifiez la présence des accessoires suivants, livrés avec le MDJ-1000 :

- (1) Cordon d'alimentation
- (1) Câble RCA
- (1) Mode d'emploi

#### PRÉCAUTIONS

- 1 N'utilisez pas ce lecteur de CD à des températures inférieures à 5 °C ou supérieures à 35 °C.
- 2 L'appareil ne doit pas être exposé au ruissellement ni aux éclaboussures, et aucun objet rempli de liquide, tel qu'un vase, ne doit être placé sur l'appareil.
- 3 Placez l'appareil à un endroit propre et sec.
- 4 Ne le posez pas sur une surface instable.
- 5 Pour débrancher le cordon d'alimentation de la prise secteur, saisissez toujours la fiche. Ne tirez jamais sur le cordon.
- 6 Pour éviter tout risque d'électrocution, ne retirez pas le capot ni les vis du dessous.
- 7 Cet appareil ne contient AUCUNE PIÈCE INTERNE REMPLACABLE PAR L'UTILISATEUR. Veuillez consulter un technicien qualifié.•
- 8 N'utilisez pas de solvants pour nettoyer l'appareil.
- 9 Ne laissez pas la lentille laser s'encrasser.
- 10 Conservez ce mode d'emploi en lieu sûr pour pouvoir vous y référer ultérieurement.

#### SPÉCIFICATIONS DE SÉCURITÉ

Propriétés de la diode laser Matériaux : Ga - Al - As Longueur d'onde : 755 - 815 nm (25 °C) Puissance du laser : onde continue, 0,5 mW max.

• Aux USA – Si vous avez des problèmes avec ce produit, appelez le service clientèle de Gemini au 1 (732) 346-0061. Ne renvoyez pas ce produit à votre revendeur.

# NOUS SOUHAITONS QUE VOUS CONSERVIEZ VOTRE AUDITION TOUTE VOTRE VIE

Avec la sélection d'un équipement audio de haute qualité comme celui-ci, votre plaisir musical ne fait que commencer. Il faut maintenant voir comment maximiser tout ce que cet équipement peut vous offrir. La société Gemini et l'Electronic Industries Association's Consumer Electronics Group (groupe grand public de l'association des entreprises électroniques) souhaitent que vous profitiez au maximum de votre matériel en l'utilisant à un niveau d'écoute sans danger. Un niveau auquel le son sort de façon forte et nette sans être tonitruant, sans distorsion et, chose la plus importante, sans endommager votre délicate audition. Le son peut être trompeur. Avec le temps, votre « niveau de confort » d'écoute s'adapte à des volumes sonores de plus en plus élevés. Un son qui vous semble « normal » peut en fait être fort et nocif pour votre audition. Protégez-vous en maintenant votre équipement à un niveau de volume sonore raisonnable AVANT que votre audition ne s'adapte.

Pour obtenir un niveau d'écoute sans danger, commencez avec un réglage bas de la commande de volume. Montez progressivement le son jusqu'à ce que vous puissiez l'entendre de façon confortable et claire, sans distorsion. Une fois que vous avez établi un niveau d'écoute confortable, ne touchez plus au volume. Prendre une minute pour faire cela vous évitera des pertes ou dommages auditifs dans le futur. Après tout, nous souhaitons que vous conserviez votre audition toute votre vie.

Utilisé raisonnablement, votre nouvel équipement vous procurera du plaisir toute votre vie. Étant donné que les dommages auditifs causés par un son trop fort ne sont souvent détectés que lorsqu'il est trop tard, la société Gemini et l'Electronic Industries Association's Consumer Electronics Group vous conseillent d'éviter l'exposition prolongée à un bruit excessif. La liste de niveaux sonores suivante vous est donnée à titre indicatif pour votre protection :

30 dB - Bibliothèque silencieuse, chuchotements 40 dB - Salon, réfrigérateur, chambre à l'écart du trafic 50 dB - Trafic léger, conversation normale, bureau calme 60 dB - Climatiseur à 6 mètres, machine à coudre 70 dB - Aspirateur, sèche-cheveux, restaurant bruyant 80 dB - Trafic moyen en ville, broyeur à déchets, réveil à 60 cm

Les bruits suivants peuvent être dangereux en cas d'exposition prolongée :

90 dB - Métro, moto, trafic de camions, tondeuse à gazon 100 dB - Camion poubelle, tronçonneuse, marteau piqueur 120 dB - Concert de groupe rock en face des enceintes, orage 140 dB - Coup de feu, avion à réaction 180 dB - Rampe de lancement de fusée

*Informations fournies par la Fondation pour la recherche sur la surdité.*

# INTRODUCTION

#### NETTOYAGE DE L'APPAREIL

Pour nettoyer le MDJ-1000, utilisez uniquement un chiffon sec et doux et/ou de l'air comprimé. Si la saleté est difficile à enlever, utilisez une solution d'eau distillée et d'alcool isopropylique dilué à 2:1. Évitez les produits de nettoyage agressifs comme le benzène, les diluants pour peinture, l'eau de Javel, ou l'acide chlorhydrique qui causeraient des dommages irréversibles au produit.

## **CONDITIONS** D'UTILISATION

Pour des performances optimales, la température ambiante doit être comprise entre +5 °C et +35 °C. Hors de ces limites, vous risquez des difficultés de lecture de l'écran, des surchauffes ou une instabilité du système. Évitez toute exposition directe aux rayons du soleil.

Lorsque vous intégrez le produit à une installation, placez-le sur une surface stable, aussi loin que possible de toute source de vibrations. Même si le produit résiste aux vibrations, les périphériques de stockage conçus pour l'accompagner y sont sensibles (notamment ceux à disque dur). Ne placez et n'utilisez pas le lecteur sur des sources génératrices de chaleur, comme des amplificateurs, ou près de projecteurs.

#### FORMATS ET DISQUES LISIBLES

Le MDJ-1000 lit les disques (compatibles CD) ainsi que les fichiers musicaux sur support mémoire USB. Tous les formats de fichier suivants sont pris en charge :

- WAV (PCM 16 bits, fréquence d'échantillonnage de 8 kHz, 11,025 kHz, 12 kHz, 16 kHz, 22,5 kHz, 24 kHz, 32 kHz, 44,1 kHz et 48 kHz)
- MP3 (16 bits, 44.1 kHz, MPFG1 Layer III)
- AAC (16 bits, 44,1 kHz, stéréo, AAC Core, AAC Plus, AAC Plus v2)
- AIFF (16 bits, 44,1 kHz, stéréo)

Systèmes de fichiers pris en charge sur clé USB :

- FAT
- FAT32
- HFS+
- NTFS

## CONTRÔLE PAR MIDI

Les boutons et molettes du MDJ-1000 peuvent également transmettre des données MIDI à un ordinateur pour contrôler les paramètres et commandes de lecture d'un logiciel pour DJ. La lecture audio depuis l'ordinateur peut également être produite par le MDJ-1000.

Avant d'utiliser le MDJ-1000 comme interface audio, branchez-le avec un câble USB et laissez votre PC/Mac le détecter. Ouvrez votre logiciel pour DJ et sélectionnez le périphérique de sortie MDJ-1000 dans les paramètres du logiciel pour DJ. Pour des instructions sur la façon de faire, consultez le mode d'emploi du logiciel pour DJ.

#### BRANCHEMENT À UN **ORDINATEUR**

Le MDJ-1000 est un périphérique Plug and Play ne nécessitant aucune installation de logiciel. Les pilotes audio et MIDI du MDJ-1000 sont compatibles PC et Mac.

- Pour utiliser le MDJ-1000 avec un ordinateur sous Windows, branchez le MDJ-1000 à votre PC après avoir allumé l'ordinateur. Le MDJ-1000 configurera les pilotes WDM standard. Sélectionnez le MDJ-1000 comme interface audio. Des pilotes ASIO peut également être configurés pour l'emploi avec le MDJ-1000 et sont disponibles sur geminisound.com
- Pour utiliser le MDJ-1000 avec un ordinateur sous système d'exploitation Mac, branchez le MDJ-1000 au Mac après avoir lancé l'ordinateur. Utilisez les pilotes audio CORE standard du système et sélectionnez le MDJ-1000 comme interface.

# PRÉSENTATION DE L'APPAREIL

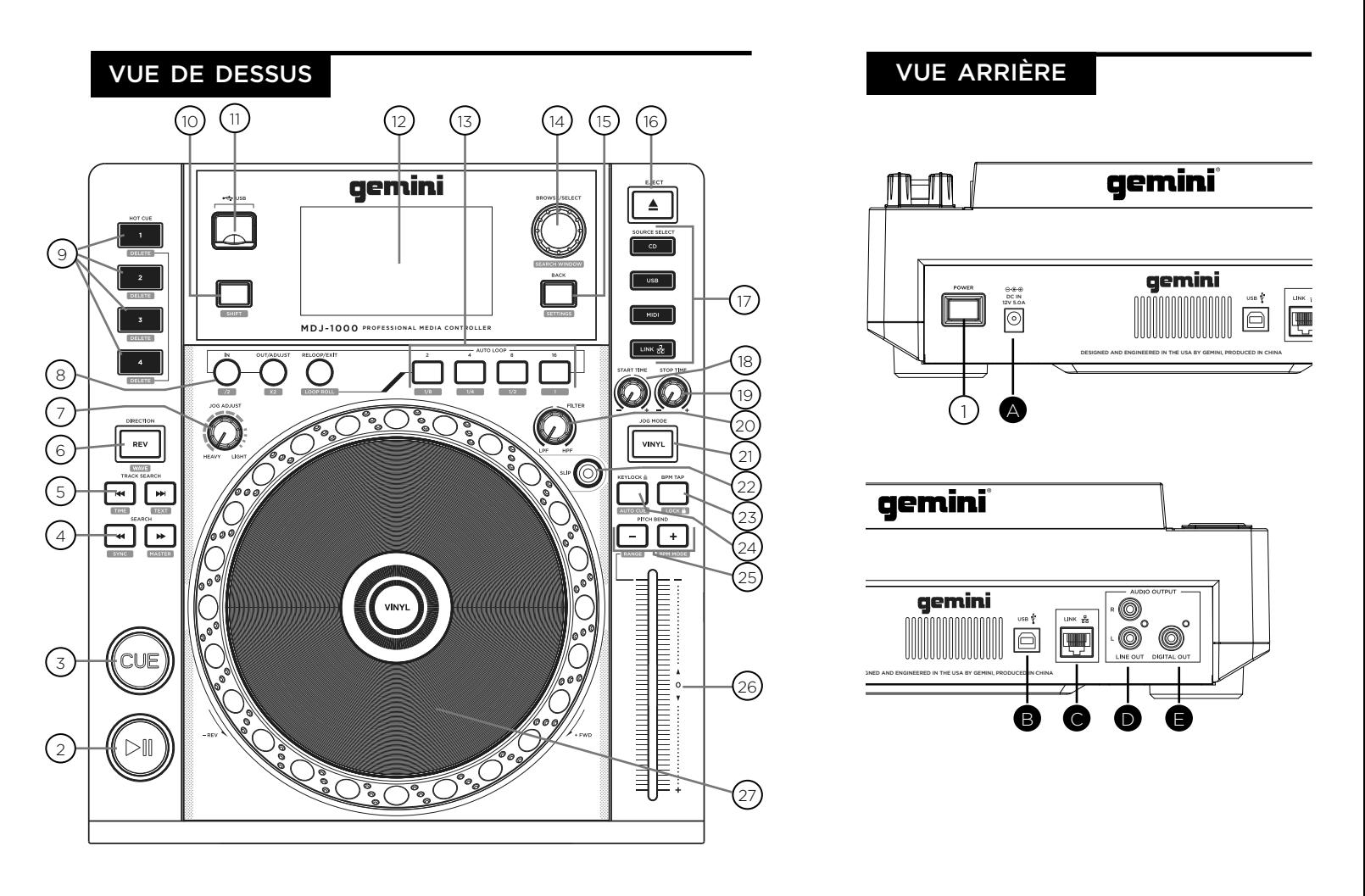

#### **COMMANDES**

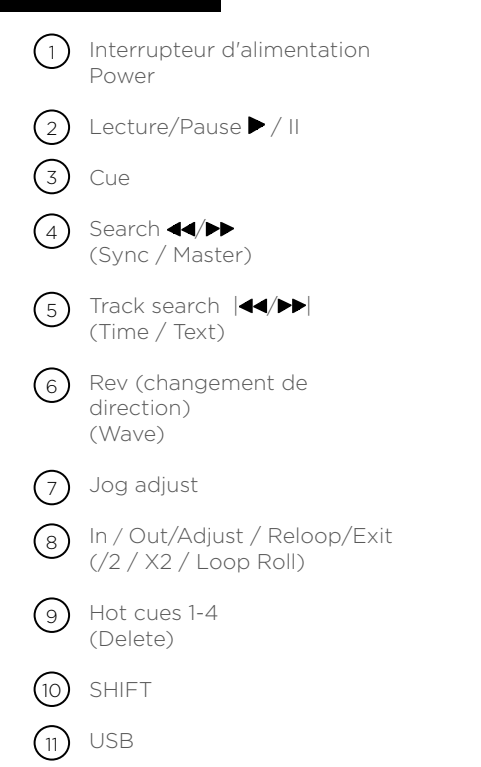

Écran LCD de 10,9 cm Auto Loop Browse / Select (Search window) Back (Settings) Eject Source select Jog start time Jog stop time Filter Vinyl Mode Slip  $(16)$  $(17)$ (18) (19)  $(20)$  $^{'}21$  $(22)$  $(12)$ (13)  $(14)$  $(15)$ 

> BPM Tap (Lock)

 $(23)$ 

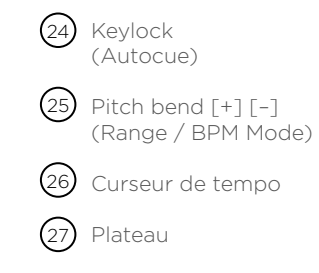

#### BRANCHEMENT DU MDJ-1000

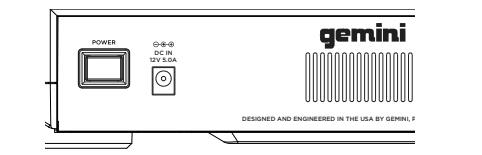

ALIMENTATION ÉLECTRIQUE

Insérez le cordon secteur du MDJ-1000 dans la prise DC IN (A).

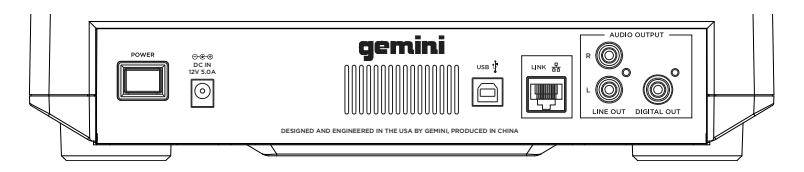

#### PORT RÉSEAU LINK

Branchez le câble réseau dans le port LINK (C) de la face arrière. Branchez l'autre extrémité du câble réseau dans le port réseau d'un autre MDJ-1000. Cela vous permettra d'utiliser le MDJ-1000 en mode couplé. Si vous utilisez plus de 2 MDJ-1000, branchez un câble réseau dans chaque MDJ-1000. Branchez l'autre extrémité dans un routeur compatible.

#### SORTIE LIGNE (LINE OUT)

Branchez une extrémité du câble RCA fourni dans la prise de sortie LINE OUT (D) de la face arrière. Branchez l'autre extrémité du câble RCA dans n'importe quelles prises d'entrée ligne libres de votre console de mixage. Si vous connectez le MDJ-1000 au travers d'un récepteur, vous pouvez brancher les fiches RCA aux prises d'entrée CD/AUX de votre récepteur. S'il n'y a pas d'entrée CD ou AUX, utilisez n'importe quelles entrées de niveau ligne (mais pas phono).

#### PORT USB

Branchez le câble USB dans le port USB (B) à l'arrière. Branchez l'autre extrémité du câble USB dans n'importe quel port USB libre de votre ordinateur. Cela vous permettra d'utiliser le MDJ-1000 en mode MIDI.

#### SORTIE NUMÉRIQUE (DIGITAL OUT)

Branchez un câble S/PDIF (non fourni) entre la sortie DIGITAL OUT du MDJ-1000 (E) et l'entrée numérique d'un autre appareil. Il transmettra le signal audio numérique à cette entrée. Vous pouvez utiliser la sortie DIGITAL OUT pour enregistrer ou comme source pour une station de travail audio numérique (STAN).

#### **AFFICHAGES**

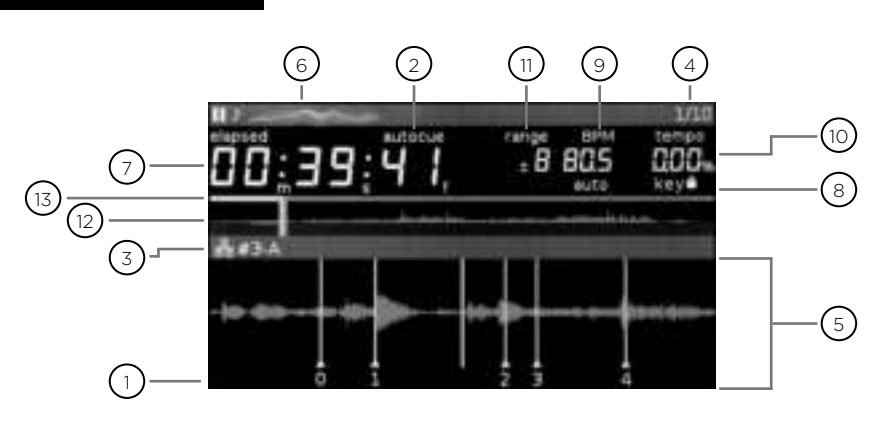

#### 1**) CUE**

Affiche la position des points hot cue.

#### $_2$ ) AUTOCUE

Apparaît lorsque la fonction Auto Cue est activée.

#### $_3$ ) LIAISON LINK ACTIVE / LECTEUR

S'allume lorsque la liaison LINK est active et affiche le numéro du lecteur (1-4).

#### $(4)$  NUMÉRO DE PISTE

Indique le numéro de la piste et le nombre de pistes restant dans le dossier actuel.

#### $_{\rm 5})$  SECTION D'AFFICHAGE DES INFORMATIONS

La courbe agrandie s'y affiche. En mode de navigation dans les fichiers, c'est la liste des titres qui est affichée.

#### $_{6}$  NOM DE LA PISTE

Le nom de la piste s'affiche ici.

#### $_7$  ) AFFICHAGE DU TEMPS

Le temps est affiché en minutes, secondes et frames. 75 frames par seconde.

#### VERROUILLAGE DE TONALITÉ 8

S'allume lorsque le verrouillage de tonalité (Keylock) est en service.

#### 9**)BPM**

Affiche le tempo (en BPM) de la piste actuellement lue.

#### 10) VARIATION DE TEMPO

Affiche la position actuelle du curseur de tempo.

#### RANGE  $(n)$

Indique la plage de variation possible pour le tempo.

#### 12) AFFICHAGE DE L'ONDE

Affiche l'onde de la totalité du morceau. La ligne blanche indique la position actuelle dans la piste.

#### $^{[3)}$  BARRE DE PROGRESSION

Indique la progression dans le morceau actuellement lu. Lorsque c'est le temps écoulé qui est affiché, la partie gauche du graphique s'allume en vert pour indiquer quelle partie du morceau a déjà été lue. Lorsque c'est le temps restant qui est affiché, la partie droite du graphique s'allume en vert pour représenter le temps restant.

## AFFICHAGES DU PLATEAU

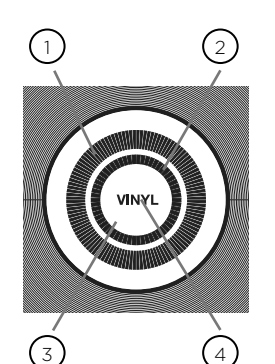

#### $_1$  ) AFFICHAGE DE LA PISTE

Simule une platine tournant en 33 tours et affiche la position actuelle dans la piste.

#### $\mathcal{Q}$  AFFICHAGE DE POINT DE CUE/SLIP

Affiche le point de CUE affecté à la piste. En mode SLIP, affiche la position normale de lecture (voir page 14).

#### AFFICHAGE DE CONTACT DE PLATEAU  $(3)$

Cette zone s'allume lorsque vous appuyez sur le plateau.

#### VINYL  $(4)$

Le mot VINYL s'allume lorsque le mode VINYLE est activé.

# CHARGEMENT DE DISQUES ET DE SUPPORTS MÉMOIRE

Une fois tous vos câbles connectés, mettez le MDJ-1000 sous tension en pressant l'interrupteur POWER (1). Pressezle à nouveau pour mettre l'appareil hors tension.

#### SÉLECTION DE SOURCE

Les touches SOURCE SELECT (17) vous permettent de sélectionner le support source de la musique :

CD Presser cette touche vous permet de lire de la musique depuis le lecteur de CD.

USB Presser cette touche vous permet de lire de la musique depuis un support USB (choix par défaut).

MIDI Presser cette touche fait passer l'appareil en mode MIDI bi-directionnel. Dans ce mode, toutes les commandes (pressions de touches, mouvements de boutons de hauteur et rotations de plateau) sont prises en compte dans l'appareil et transférées à l'ordinateur par la liaison MIDI USB. Cela peut être utilisé avec un logiciel pour DJ afin de contrôler ses paramètres.

LINK Presser cette touche vous permet de lire de la musique depuis un MDJ-1000 couplé.

## CHARGEMENT/ÉJECTION DES DISQUES

C'est dans le lecteur de CD à fente (représenté ci-dessous) que les CD de 12 cm et de 8 cm sont chargés, lus et éjectés.

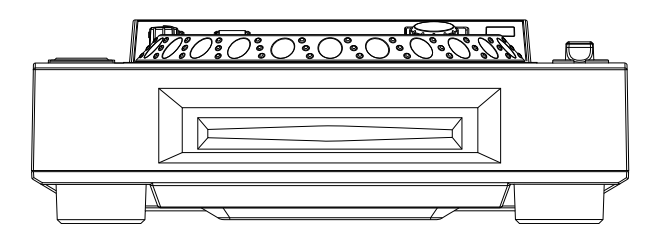

Presser la touche EJECT (16) éjecte le CD du lecteur. Les CD ne peuvent pas être éjectés en mode LECTURE.

## CHARGEMENT/ÉJECTION DES SUPPORTS USB

Insérez la clé mémoire USB dans le port USB (E), sur le dessus. MDJ-1000. Une fois la clé chargée, l'écran LCD affiche les dossiers et les pistes présents sur la clé USB.

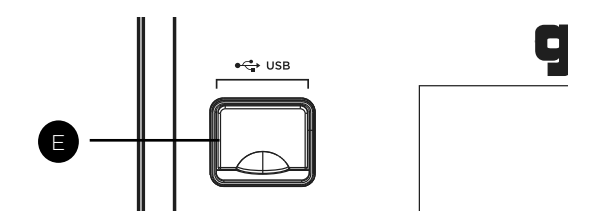

Pour éjecter la clé USB, sélectionnez une autre source avec les touches SOURCE SELECT (17) et retirez la clé USB.

\*NOTE : avant d'éteindre le MDJ-1000, retirez toute clé USB.

# NAVIGATION DANS LES PISTES/DOSSIERS

Tourner la molette Browse (14) active l'écran de navigation dans les fichiers. L'écran de navigation affiche les fichiers lisibles et les dossiers présents sur le CD, la clé USB ou l'appareil couplé.

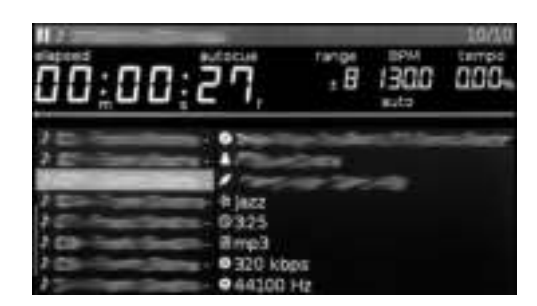

Tourner la molette Browse (14) permet la recherche dans le navigateur.

Pour ouvrir un dossier, surlignez-le et pressez la molette (14) afin de le sélectionner. Pour charger une piste, surlignez-la et pressez à nouveau la molette (14).

Pour revenir au dossier précédent, pressez la touche BACK  $(15)$ .

Lorsque vous avez chargé une piste, la zone TITRE DE PISTE de l'écran LCD affiche le nom de la piste chargée.

# COMMANDES DE LECTURE

Presser LECTURE/PAUSE ▶ / II (2) lance la lecture de la piste sélectionnée. Presser encore une fois LECTURE/ PAUSE ▶ / II (2) met la lecture en pause et maintient la piste sur la position actuelle.

#### COMMANDES CUE

#### RÉGLAGE D'UN POINT DE REPÈRE (CUE)

Lors de la lecture, pressez LECTURE/PAUSE > / II (2) pour mettre la piste en pause. Avec la piste en pause, pressez CUE (3) pour placer le point de Cue sur la position actuelle.

#### AJUSTEMENT DU POINT DE REPÈRE (CUE)

Une fois le point Cue programmé, pressez LECTURE/ PAUSE  $\blacktriangleright$  /  $\parallel$  (2) pour mettre la piste en pause sur le point Cue. Pressez SEARCH <</a></a>(4) ou tournez le plateau pour ajuster la position du point Cue. Pressez CUE (3) pour placer le point Cue sur la position actuelle.

#### RETOUR AU POINT DE REPÈRE (CUE)

Pendant la lecture, si un point Cue a été programmé, presser CUE (3) fait passer en PAUSE sur le point Cue programmé. Maintenir la touche CUE enfoncée change sa fonction en pré-écoute et vous permet de faire un effet Stutter au démarrage ou à la lecture depuis le point CUE programmé. Relâcher la touche CUE ramènera la piste au point CUE programmé.

#### RECHERCHE DANS UNE PISTE

Presser SEARCH <</a> </a> (4) lance la recherche dans la piste (en avant/arrière). Maintenir pressée la touche SEARCH <</a> (4) lance la recherche rapide (en avant/ arrière).

## RECHERCHE DE PISTE

Presser TRACK SEARCH >> 1 (5) fait avancer jusqu'au point de départ de la piste suivante. Presser TRACK SEARCH l (5) ramène au début de la piste actuelle.

#### INVERSION

Presser REVERSE (6) lance la lecture en sens inverse.

#### PITCH BEND

Presser PITCH BEND [+] [–] (28) fait temporairement monter ou descendre la hauteur par rapport à son réglage existant. Relâcher les touches rappellera la hauteur initiale.

#### LECTURE/PAUSE **AJUSTEMENT DU TEMPO**

Le tempo augmente lorsque le curseur de tempo [26] est déplacé vers le côté [+] (bas), et diminue lorsque le curseur est déplacé vers le côté [–] (haut). La rapidité de changement de la vitesse de lecture est indiquée dans l'écran LCD.

Presser SHIFT et PITCH BEND [–] (25) règle la plage de variation sur +/- 4 %, 8 %, 16 %, 24 %, 50 % ou 100 %.

# KEY LOCK (VERROUILLAGE DE HAUTEUR)

KEY LOCK (24) permet de changer le tempo sans changer la hauteur d'origine.

## TEMPO (BPM)

Presser SHIFT et PITCH BEND [+] (25) fait alterner entre les différents modes de BPM : ID3 / AUTO / TAP / MANUAL.

ID3 Lorsque le mode BPM est réglé sur ID3, les informations de tempo données par les balises ID3 sont affichées.

AUTO Lorsque le mode BPM est réglé sur AUTO, les battements par minute sont calculés automatiquement et les informations correspondantes sont affichées dans l'écran LCD par le champ BPM.

TAP Lorsque le mode BPM est réglé sur TAP, la touche BPM TAP (23) peut être utilisée pour battre plusieurs temps au tempo désiré et ainsi fixer le nombre de battements par minute de la lecture.

MANUAL Lorsque le mode BPM est réglé sur MANUAL, la molette Browse (14) peut être tournée pour régler le nombre de battements par minute (tempo) désiré.

NOTE Si la valeur de tempo (BPM) est présente dans les balises ID3 du fichier, cette valeur est chargée et affichée.

#### VERROUILLAGE SUR LE TEMPO

La fonction BPM LOCK permet à l'utilisateur de choisir la valeur de tempo (BPM) souhaitée en tournant la molette rotative et en appuyant pour définir le tempo. Une fois le mode activé, la valeur de hauteur est automatiquement modifiée pour correspondre au tempo souhaité. Pour activer la fonction de verrouillage (LOCK), réglez le tempo désiré et pressez les touches SHIFT et BPM TAP (23).

Pour désactiver la fonction de verrouillage, pressez à nouveau les touches SHIFT et BPM TAP (23).

# COMMANDES DE LECTURE

#### POINTS CUE

#### AUTO CUE

La fonction AUTO CUE (24) repère le point situé immédiatement avant que le son ne commence, sautant ainsi la section silencieuse au début des pistes. Pressez SHIFT et KEYLOCK (24) pour activer la fonction Auto Cue.

#### RÉGLAGE DES REPÈRES HOT CUE

Lors de la lecture ou en pause, pressez une touche HOT CUE 1, 2, 3 ou 4 (9) à l'endroit de la piste où vous souhaitez placer un repère HOT CUE. Après cela, la touche HOT CUE programmée (1, 2, 3 ou 4) doit s'allumer. Pour effacer un point hot cue, pressez la touche SHIFT (10) et sélectionnez le point hot cue à effacer.

#### LECTURE DEPUIS LES REPÈRES HOT CUE

Lors de la lecture ou en pause, pressez une touche HOT CUE 1, 2, 3 ou 4 (9) et la lecture démarre instantanément depuis le point correspondant à ce repère HOT CUE.

#### RÉGLAGES DE BOUCLE

#### CRÉATION D'UNE BOUCLE

Pendant la lecture, pressez IN (8) à l'endroit voulu comme point de début de la boucle (Loop In). Pressez OUT / ADJUST (8) à l'endroit voulu comme point de fin de la boucle (Loop Out). Le point de fin de boucle est maintenant défini et la lecture de la boucle commence depuis le point Loop In.

#### AJUSTEMENT DE LA BOUCLE

Pour ajuster la boucle une fois qu'elle a été définie, pressez la touche IN (8) pour régler le point de début ou la touche OUT / ADJUST pour régler le point de fin. La longueur de la boucle peut se régler en tournant le plateau (27) vers la droite pour rallonger la boucle. Tournez le plateau dans le sens antihoraire pour raccourcir la boucle. Lorsque vous avez terminé, pressez la touche IN ou OUT pour valider. Pressez SHIFT et IN (8) pour diviser par deux la taille de la boucle, pressez SHIFT et OUT (8) pour la doubler.

#### ANNULATION D'UNE BOUCLE

Quand la boucle est activée, pressez RELOOP/EXIT (8) pour la désactiver. La lecture se poursuit au-delà du point de fin de boucle (Loop Out).

## RETOUR À LA BOUCLE

Après avoir annulé une boucle, pressez RELOOP/EXIT (8) pendant la lecture pour réactiver la dernière boucle. La lecture de la boucle commence depuis le point de début de boucle (Loop In).

#### BOUCLE RYTHMIQUE AUTOMATIQUE

Pressez n'importe laquelle des 4 touches AUTO LOOP (13) pour définir une boucle de la longueur souhaitée. La

touche s'allume lorsque sa boucle est activée. Pressez SHIFT et l'une des 4 touches AUTO LOOP (13) pour définir de plus petites boucles. La touche clignote lorsque sa boucle est activée. Les boucles rythmiques automatiques se basent sur le tempo (BPM) actuel de la piste.

# BOUCLE AUTOMATIQUE SANS ARRÊT DE LA LECTURE NORMALE

Pressez SHIFT et RELOOP / EXIT (8) pour activer le mode de boucle sans arrêt de la lecture normale. Maintenez pressée n'importe laquelle des 4 touches AUTO LOOP (13) pour définir une boucle de la longueur souhaitée avec activation du mode Slip. Relâchez pour sortir de la boucle et désactiver le mode Slip.

#### MODE SLIP

Lorsque SLIP (22) est activé, la lecture normale se poursuit en silence en arrière-plan pendant les effets SCRATCH, LOOP, et REVERSE. Lorsque vous quittez le mode SCRATCH, LOOP, ou REVERSE, la lecture normale reprend à partir du point qu'elle a atteint en silence, comme indiqué par l'affichage du PLATEAU (27).

#### SLIP et SCRATCH

Pour utiliser le mode SLIP pendant que vous faites du scratch, activez le mode VINYLE en pressant la touche VINYL (21). Activez le mode SLIP en pressant la touche SLIP (22). Utiliser le plateau créera maintenant des effets scratch pendant que la lecture normale se poursuit en silence en arrière-plan. La position de la lecture d'arrièreplan est indiquée par l'afficheur du plateau. Lorsque vous relâchez le plateau, la lecture de la piste continue à partir du point qu'elle a atteint en silence.

#### SLIP et LOOP

Pour utiliser le mode SLIP avec la lecture d'une boucle, activez le mode SLIP en pressant la touche SLIP (22). Définissez une boucle avec les commandes IN/OUT et la lecture de la boucle commencera. La touche SLIP (22) clignote, indiquant que le mode SLIP est actif et la position de la lecture d'arrière-plan est indiquée par l'afficheur du plateau. Lorsque vous quittez la boucle, la lecture de la piste continue à partir du point qu'elle a atteint en silence.

#### SLIP et REVERSE

Pour utiliser la fonction SLIP avec la lecture inversée, activez le mode SLIP en pressant la touche SLIP (22). Pressez la touche REVERSE (6) pour lancer la lecture en sens inverse. La touche SLIP (22) clignote, indiquant que le mode SLIP est actif et la position de la lecture d'arrièreplan est indiquée par l'afficheur du plateau. Pressez à nouveau REVERSE (6) pour quitter la lecture inversée. Lorsque vous quittez la lecture inversée, la lecture de la piste continue à partir du point qu'elle a atteint en silence.

#### SYNCHRO DES TEMPS **SYNCHRO DES TEMPS**

Lorsque la synchro (Sync) est activée, le tempo (BPM) des pistes lues sur cet appareil peut automatiquement se synchroniser sur celui du lecteur couplé par LINK qui a été choisi comme maître de la synchro.

#### RÉGLAGE DU MAÎTRE DE SYNCHRO

Pressez SHIFT et SEARCH  $\blacktriangleright$  (4) sur le lecteur que vous souhaitez choisir comme maître de la synchro. Lorsque la fonction de synchronisation des temps est activée, l'affichage BPM du lecteur choisi comme maître de la synchro devient bleu.

#### ACTIVATION DU MODE DE SYNCHRO

Pressez SHIFT et SEARCH << (4). Le tempo de la piste actuellement lue est synchronisé sur celui du maître de la synchro. L'affichage BPM devient rouge lorsque SYNC est activée. L'affichage TEMPO donne alors le tempo d'origine de la piste lue.

#### CHANGEMENT DE MAÎTRE DE SYNCHRO

Pour changer de lecteur devant servir de maître de la synchronisation, pressez SHIFT et SEARCH >> (4) sur le lecteur que vous ne voulez plus comme maître de synchro. Pressez SHIFT et SEARCH >> (4) sur le lecteur que vous souhaitez choisir comme maître de la synchro.

#### RÉGLAGES DU PLATEAU

#### JOG ADJUST

Le bouton JOG ADJUST (7) règle la sensation que donne le plateau. Pour une utilisation plus rude et une sensation de plus grande lourdeur, tournez le bouton JOG ADJUST (7) vers la gauche (Heavy). Pour une utilisation plus souple et une sensation de plus grande légèreté, tournez le bouton JOG ADJUST (7) vers la droite (Light).

#### MODE VINYLE

Presser la touche VINYL (21) pour activer le mode VINYLE et allumer le témoin Vinyl du plateau. Activer le mode VINYLE vous permet de réaliser des effets de type scratch lorsque vous appuyez sur le PLATEAU (27) et tournez. Lorsque le mode VINYLE est désactivé, le PLATEAU (27) est en mode de recherche sur la piste actuelle.

#### START TIME / STOP TIME

Le bouton START TIME (18) détermine le temps mis par la lecture pour revenir à la normale lorsque vous relâchez le dessus du plateau et lorsque l'appareil reprend la lecture après une pause. Ce temps de démarrage augmente lorsque vous tournez le bouton vers la droite, et diminue lorsque vous le tournez vers la gauche.

Le bouton STOP TIME (19) détermine le temps mis par la lecture pour s'arrêter à partir du moment où vous touchez le dessus du plateau et lorsque vous passez en pause. Ce temps d'arrêt augmente lorsque vous tournez le bouton vers la droite, et diminue lorsque vous le tournez vers la gauche.

#### MODE MIDI

Le MDJ-1000 possède un mode MIDI qui transmet sous forme de données MIDI les actions sur les touches et boutons du MDJ-1000. Si l'appareil est connecté par un câble USB à un ordinateur avec un logiciel pour DJ compatible MIDI, ce logiciel peut être contrôlé depuis l'appareil. Les signaux audio de l'ordinateur peuvent aussi être produits par les sorties du MDJ-1000. Certains boutons ou touches peuvent ne pas agir sur le logiciel pour DJ. Pour obtenir la liste des messages MIDI transmis, consultez le tableau des messages MIDI de l'appareil.

NOTE Afin d'en savoir plus sur les réglages spécifiques de votre logiciel pour DJ, consultez son mode d'emploi.

#### MODE HID

En plus du MIDI, le MDJ-1000 utilise aussi le protocole HID qui permet une plus grande vitesse.

Si votre logiciel est compatible avec les équipements HID, désactivez les périphériques MIDI dans votre logiciel, et recherchez les périphériques HID. Le logiciel devrait trouver le MDJ-1000 et vous permettre de l'utiliser comme périphérique HID.

#### CONFIGURATION DU MODE MIDI

Connectez le câble USB entre le port USB (B) de la face arrière et l'ordinateur. Pressez la touche de sélection de source MIDI du MDJ-1000 (17). Cela met fin à la lecture des sources CD/USB.

Le MDJ-1000 vous demande alors de choisir la résolution et la fréquence d'échantillonnage audio à l'écran parmi les possibilités suivantes :

- 24 bits/192 kHz
- 24 bits/96 kHz
- 24 bits/48 kHz
- 16 bits/44.1 kHz

Maintenez pressée la touche de sélection de source MIDI pour changer de réglage audio. Pressez MIDI pour faire défiler les réglages audio et pressez la molette (14) pour valider votre choix. Pressez BACK (15) pour quitter le mode de réglage.

NOTE Une résolution et une fréquence d'échantillonnage plus élevées entraînent plus de latence et peuvent avoir un impact sur les performances.

Après avoir configuré les réglages audio du MDJ-1000, lancez le logiciel pour DJ :

- Sélectionnez le MDJ-1000 comme interface MIDI\*
- Sélectionnez le MDJ-1000 comme interface AUDIO\*

*\*Consultez le mode d'emploi de votre logiciel pour DJ.*

## RÉGLAGES

- 1. Pressez les touches SHIFT et BACK (15) pour voir l'écran des réglages.
- 2. Avec la molette Browse (14), sélectionnez les réglages (settings).
- 3. Amenez le curseur sur l'élément que vous souhaitez modifier, puis pressez la molette Browse.
- 4. Tournez la molette Browse pour surligner le réglage souhaité.
- 5. Pressez la molette Browse pour valider le réglage. Pressez la touche BACK pour interrompre le changement.
- 6. Pressez la touche BACK pour quitter le menu des réglages.

## PARAMÈTRES DE RÉGLAGE

#### (réglage par défaut en gras)

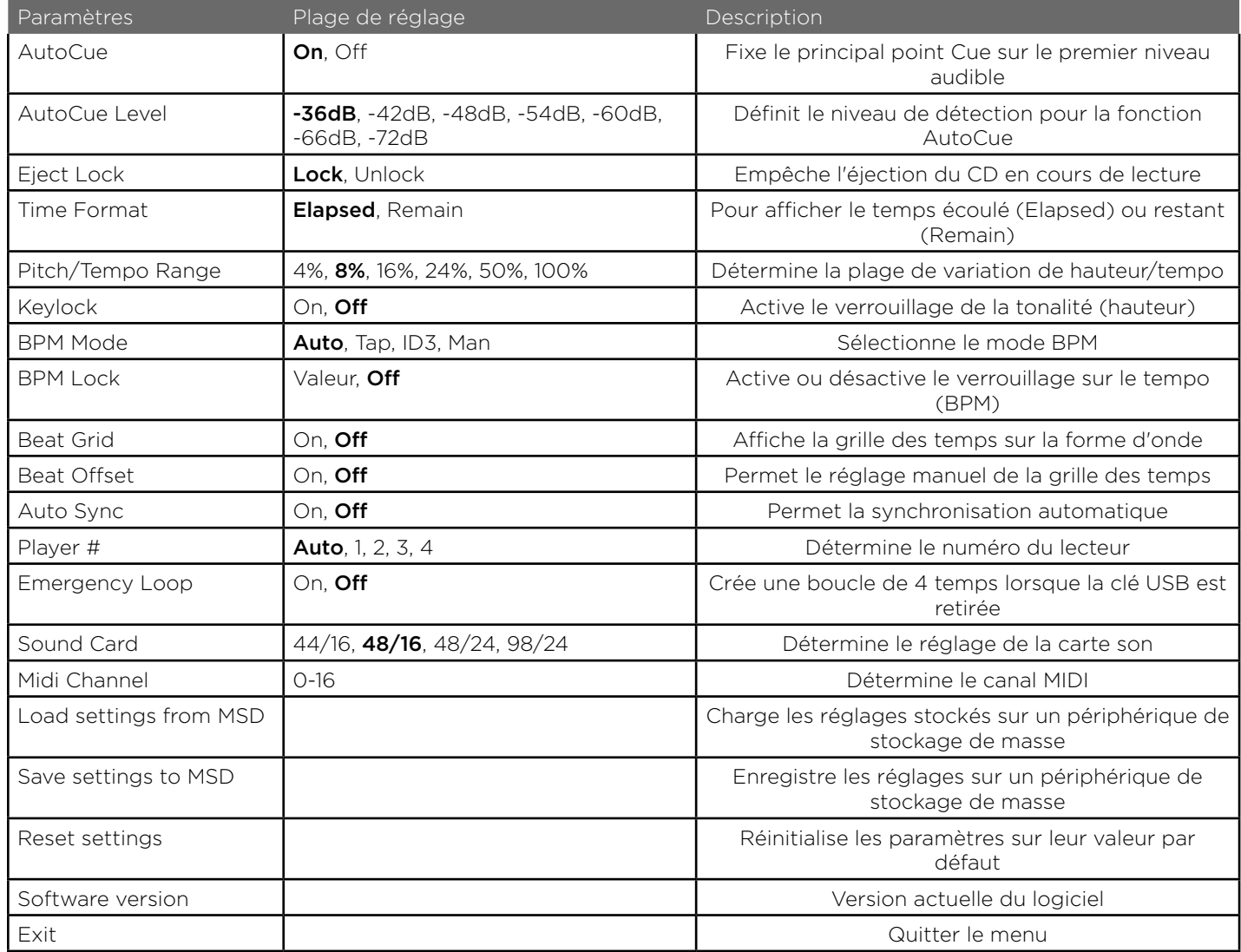

#### ERREURS DE CD

- Si un disque ne se lit pas, vérifiez qu'il a été chargé correctement (face imprimée vers le haut). Vérifiez aussi la propreté du CD, l'absence de rayures, etc.

- Si un disque contient un fichier d'un format non compatible causant une erreur de lecture, maintenez pressée la touche EJECT (16) durant 4 secondes. L'appareil éjectera le disque et redémarrera.

- Si le disque tourne, mais sans son, vérifiez les connexions des câbles. Si elles sont correctes, vérifiez votre amplificateur ou récepteur.

- Si le CD saute, vérifiez sa propreté, l'absence de rayures, etc. La couche optique du CD n'est pas forcément défectueuse. De nombreux CD sont créés hors normes et provoquent des sauts sur de nombreux lecteurs. Avant de renvoyer l'appareil en réparation, essayez de lire un CD dont vous êtes sûr qu'il se lit correctement.

## ERREURS DE SUPPORT MÉMOIRE USB

Certains périphériques USB peuvent ne pas fonctionner correctement avec le MDJ-1000. Gemini n'accepte aucune responsabilité quant à d'éventuelles perte de données. Pour éviter la perte permanente de données, faites des sauvegardes de toutes vos données avant de connecter le périphérique USB à l'appareil.

- Vous ne pouvez pas utiliser de concentrateurs (hubs) USB avec le MDJ-1000.

- Si l'appareil ne lit pas le support mémoire USB, vérifiez qu'il a bien été inséré à fond dans le port USB.

Si le message « Too many devices » (Trop de périphériques) s'affiche, c'est que vous utilisez un concentrateur (hub) USB. Le MDJ-1000 ne fonctionne pas avec des concentrateurs (hubs) USB. Débranchez le concentrateur (hub) USB et connectez directement le support mémoire USB au MDJ-1000.

- Si un message « Media err. Please Check Media Format and Try Again » (Erreur de périphérique – vérifiez son format et ressayez) s'affiche, cela signifie que le support mémoire USB n'est pas formaté correctement.

#### ERREURS MIDI

- Si l'ordinateur ne reconnaît pas l'appareil, essayez d'éteindre l'appareil et faites redémarrer l'ordinateur.

- Si le logiciel pour DJ ne détecte pas l'appareil, assurezvous d'utiliser la version la plus récente en téléchargeant les dernières mises à jour. Si les commandes du MDJ-1000 n'apparaissent pas dans la liste de votre logiciel pour DJ, allez sur le site geminisound.com pour y trouver téléchargements et assistance technique.

#### GUIDE DE DÉPANNAGE CARACTÉRISTIQUES TECHNIQUES

#### DONNÉES GÉNÉRALES

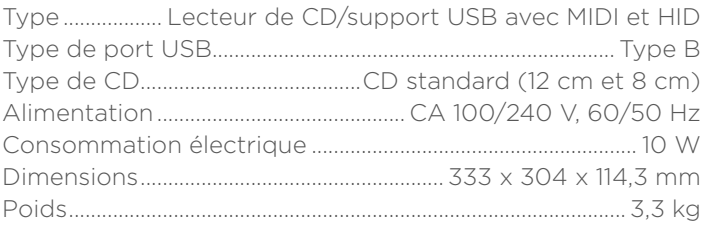

#### AUDIO ANALOGIQUE

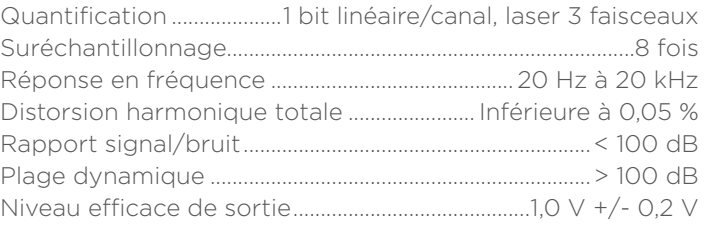

#### AUDIO NUMÉRIQUE

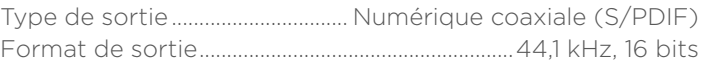

#### AUDIO USB

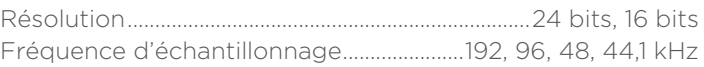

#### CARACTÉRISTIQUES ET DESIGN SONT SUJETS À MODIFICATIONS SANS PRÉAVIS, DANS UN BUT D'AMÉLIORATION DE NOS PRODUITS.

#### WARRANTY AND REPAIR:

All Gemini products are designed and manufactured to the highest standards in the industry. With proper care and maintenance, your product will provide years of reliable service.

#### LIMITED WARRANTY

- 1. Gemini guarantees its products to be free from defects in materials and workmanship for One (1) year from the original purchase date. Exceptions: Laser assemblies on CD Players, cartridges, and crossfaders are covered for 90 days.
- 2. This limited warranty does not cover damage or failure caused by abuse, misuse, abnormal use, faulty installation, improper maintenance or any repairs other than those provided by an authorized Gemini Service Center.
- 3. There are no obligations of liability on the part of Gemini for consequential damages arising out of or in connection with the use or performance of the product or other indirect damages with respect to loss of property, revenues, of profit, or costs of removal, installation, or reinstallation. All implied warranties for Gemini, including implied warranties for fitness, are limited in duration to One (1) year from the original date of purchase, unless otherwise mandated by local statutes.

#### RETURN/REPAIR

- 1. In the U.S.A., please call our helpful Customer Service Representatives at (732) 346-0061, and they will be happy to give you a Return Authorization Number (RA#).
- 2. After receiving an RA#, include a copy of the original sales receipt, with defective product and a description of the defect. Send by insured freight to: Gemini and use the address provided by your customer service representative. Your RA# must be written on the outside of the package, or processing will be delayed indefinitely!
- 3. Service covered under warranty will be paid for by Gemini and returned to you. For non-warrantied products, Gemini will repair your unit after payment is received. Repair charges do not include return freight. Freight charges will be added to the repair charges.
- 4. On warranty service, you pay for shipping to Gemini, we pay for return shipping within the continental United States. Alaska, Hawaii, Puerto Rico, Canada, Bahamas, and the Virgin Islands will be charged for freight
- 5. Please allow 2-3 weeks for return of your product.

Under normal circumstances your product will spend no more than 10 working days at Gemini. We are not responsible for shipping times.

Gemini Worldwide Headquarters 107 Trumbull Street Building F8, 2nd Floor Elizabeth, NJ 07206 USA Tel: (732) 346-0061 Fax: (732) 346-0065

#### Register your product online at GEMINISOUND.COM to be stay up to date with product updates!

## **IN THE USA: IF YOU ARE EXPERIENCING PROBLEMS WITH THIS UNIT CALL 1-732-346-0061 FOR INNOVATIVE CONCEPTS AND DESIGN LLC CUSTOMER SERVICE. DO NO ATTEMPT TO RETURN THIS EQUIPMENT TO YOUR DEALER.**

Parts of the design of this product may be protected by worldwide patents. Information in this manual is subject to changes without notice and does not represent a commitment on the part of the vendor.

**I**nnovative Concepts and Design LLC shall not be liable for any loss or damage whatsoever arising from the use of information or any error contained in this manual.

No part of this manual may be reproduced, stored in a retrieval system or transmitted, in any form or by any means, electronic, electrical, mechanical, optical, chemical, including photocopying and recording, for any purpose without the express written permission of Innovative Concepts and Design LLC.

It is recommended that all maintenance and service on this product is performed by nnovative Concepts and Design LLC or its authorized agents. nnovative Concepts and Design LLC will not accept liability for loss or damage caused by maintenance or repair performed by unauthorized personnel.

> Worldwide Headquarters 107 Trumbull St. Building F8, 2nd Floor Elizabeth, NJ 07206 • USA Tel: (732) 346-0061 • Fax: (732) 346-0065

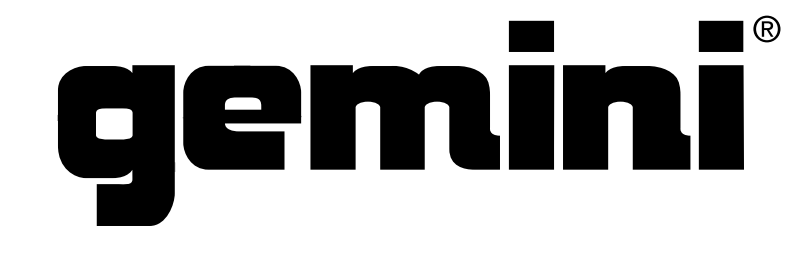

WWW.GEMINISOUND.COM

© Innovative Concepts and Design LLC 2015 All Rights Reserved .